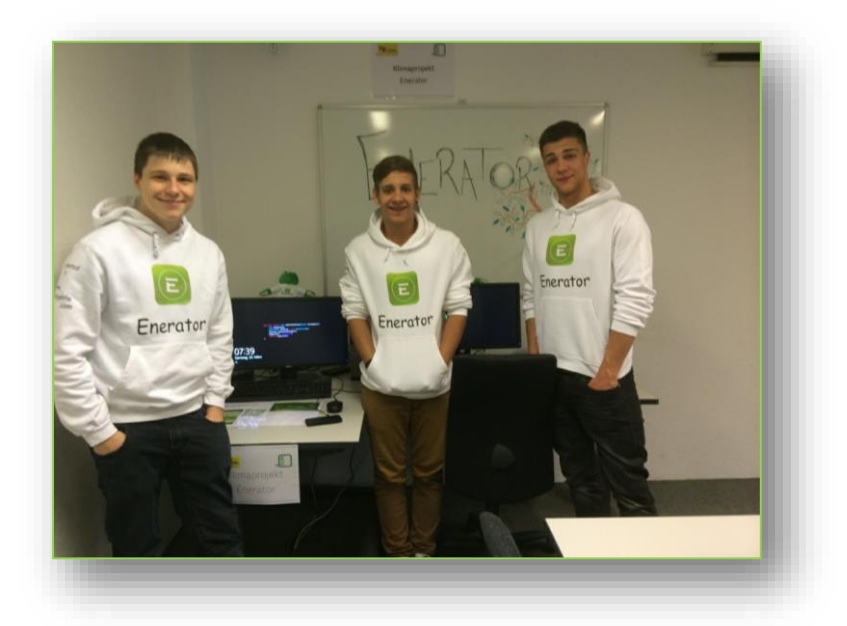

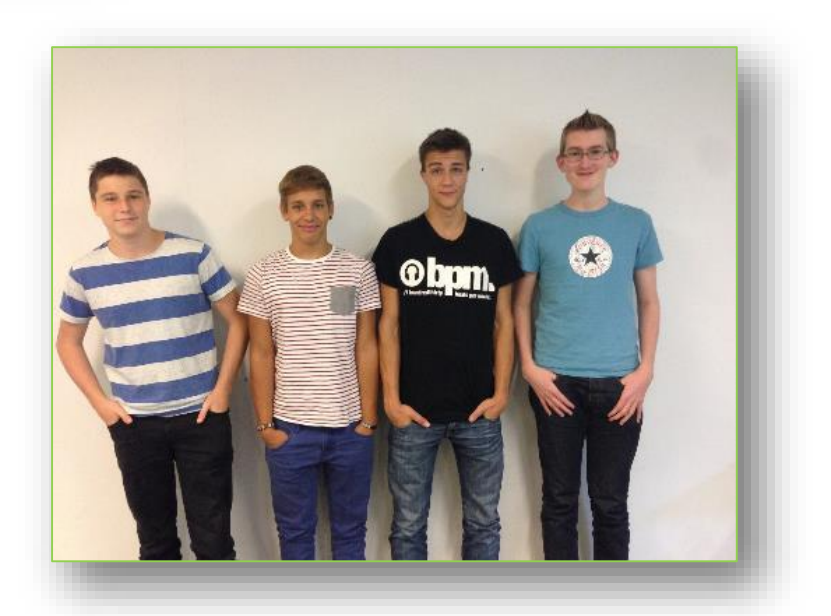

# **Enerator**

*Save money by saving the world*

## Exposee

4 Informatiker die eine App und eine Webseite erstellt haben, um die Menschen zu sensibilisieren und sie zum Stromsparen anzuregen. Dies ist nur dank der Unterstützung von login und unserem super Lehrmeister möglich.

Ein Projekt von Thomas, Philip, Marius, Nici

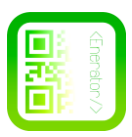

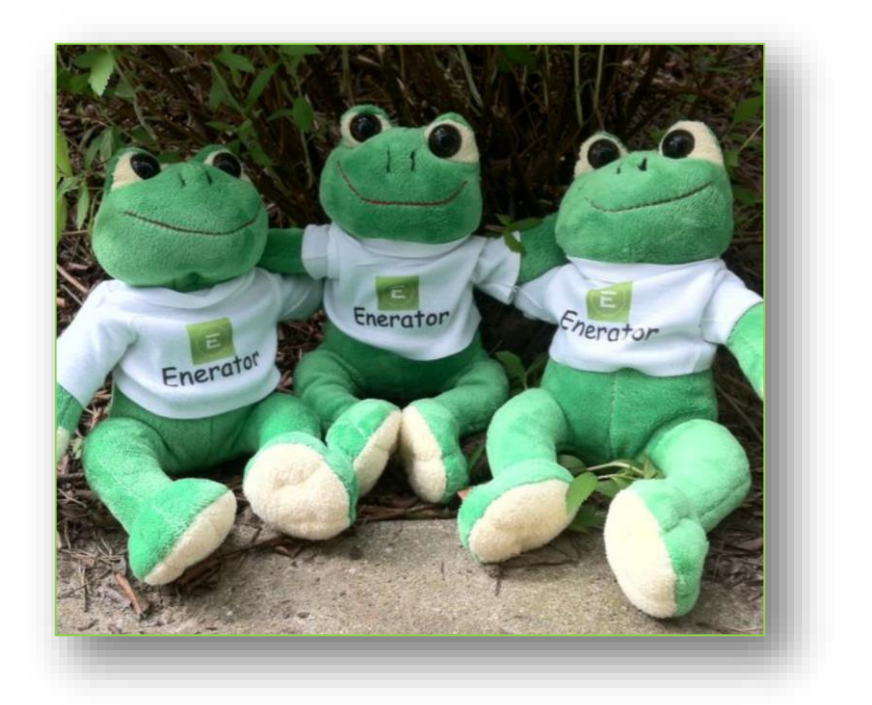

# **Projekt-Team: Enerator**

**Beruf**: Informatiker **Lehrjahr**: 1 Lehrjahr **Name der Schule oder des Betriebs:** Login JBT Bern Informatik **Name des Berufsbildners:** Andreas Müller

## **Zusammenfassung**:

*Unser Beitrag zum Umweltschutz ist eine App und eine Webseite, mit welcher man den Stromverbrauch berechnen kann. Heutzutage ist der Stromverbrauch nicht mit nachhaltigen Energien zu decken. Um diesem Problem entgegen zu wirken, muss der Stromverbrauch gemindert werden. Genau da wollen wir ansetzten. Unser Projekt sollte die Leute zum Stromsparen anregen und dabei sollten sie auch noch Geld sparen. Deshalb lautet unser Slogan: "Save money by saving the world"*

*Facebook unter [www.facebook.com/enerator](http://www.facebook.com/enerator) Demnächst Downloads in Google-Play Store Immer Online erreichbar unter [www.enerator.ch](http://www.enerator.ch/)*

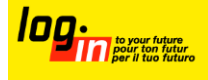

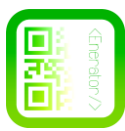

# **Inhaltsverzeichnis**

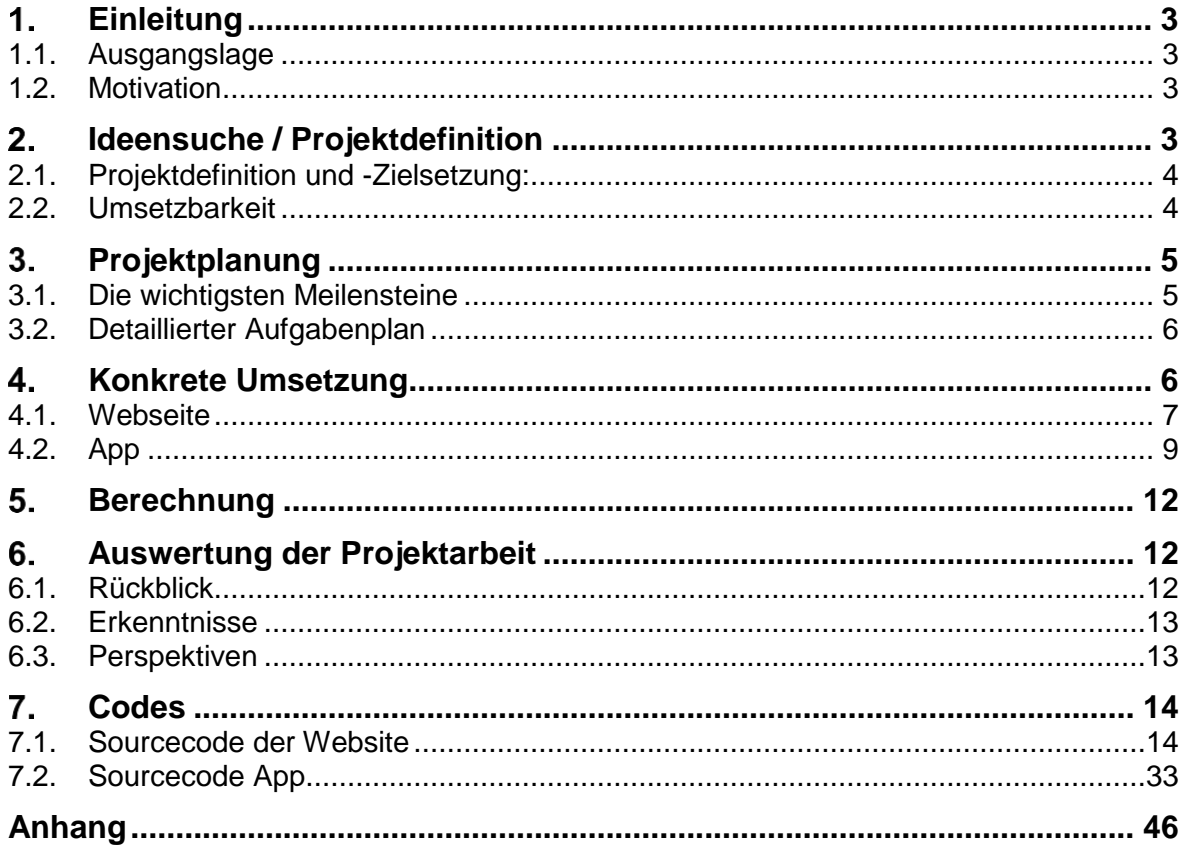

# Abbildungsverzeichnis

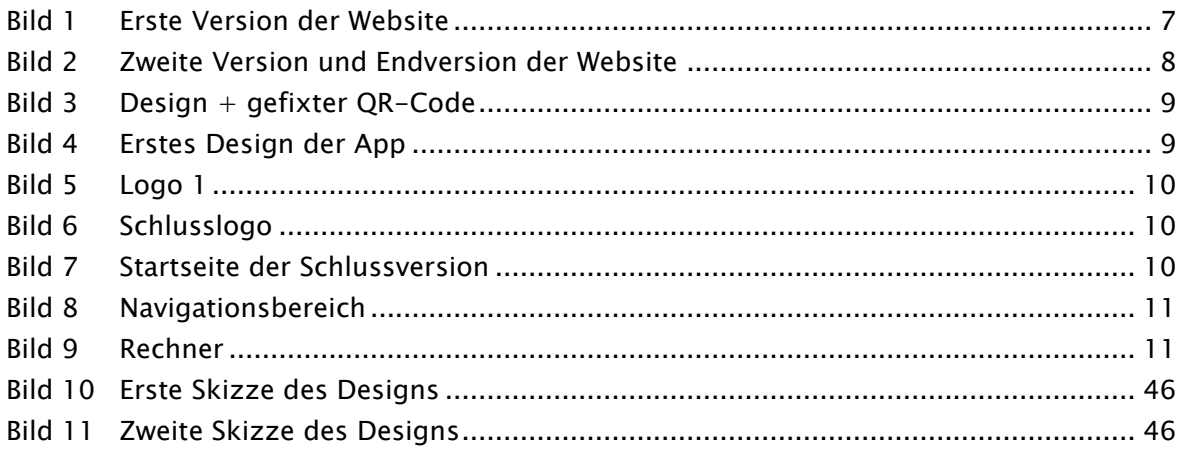

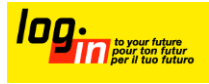

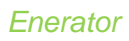

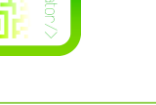

#### <span id="page-3-0"></span>**Einleitung**  $1<sub>1</sub>$

# <span id="page-3-1"></span>**1.1. Ausgangslage**

*Die erneuerbaren Energiequellen ersetzten hoffentlich die umweltschädigende Energiegewinnung in der nächsten Zeit. Aber wenn wir dieses Ziel erreichen wollen, müssen wir den Stromverbrauch senken, und zwar massiv.*

*Für den Verbraucher ist dies nicht ein sehr grosser Unterschied. Aber für die Natur ist es essentiell und die nächstens Generation werden Ihnen dankbar sein.* 

# <span id="page-3-2"></span>**1.2. Motivation**

*Wir wollen unseren (Enkel)-Kinder eine schöne und saubere Welt bieten.*

*Die Motivation bekamen wir von unseren Lehrmeistern. Sie motivierten uns immer am Projekt zu experimentieren.* 

*Unterstützung bekamen wir auch von unseren Eltern, welche uns sogar als Sponsoren Pullover spendeten.*

*Natürlich motivierten wir uns einander auch selber.*

#### <span id="page-3-3"></span>**Ideensuche / Projektdefinition**  $2<sub>-</sub>$

*Da wir Informatiker sind, hat unser Team etwas gesucht, was wir mit unserem Beruf verbinden können. Da kamen wir ziemlich schnell zum Entscheid eine Website zu schreiben.*

*Bei dem sollte es aber nicht lange bleiben und deshalb haben wir die Herausforderung in einer Mobilen Applikation(App) gesucht.*

*Die App und Webseite sollte können:*

- *Grundsätzlich sollte man mit der App den Stromverbrauch der einzelnen Geräte berechnen können.*
- *Die Webseite hat den gleichen Zweck, dazu kommt noch, dass dort News von uns (ggf. von weiteren Personen) stehen.*
- *Vielbenutzer können sogar einen Account anlegen, dort Geräte speichern und diese vergleichen.*
- *In Zukunft sollte man auch einen QR-Code einscannen können und dann wird man gerade über den Verbrauch in einem Jahr oder nach Belieben auch 5 Jahre informiert.*

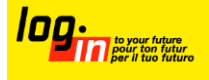

<span id="page-4-0"></span>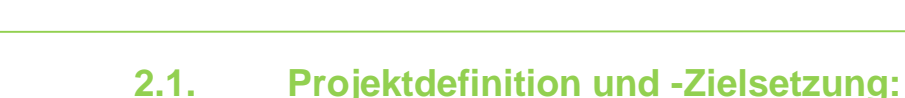

*Enerator dient dazu den Leuten zu zeigen wie viel Energie sie für gewissen Geräte in ihrem Haushalt verbrauchen. Zusätzlich dient das Projekt dazu, den Stromverbrauch ihrer Geräte zu sensibleren.*

*Wenn ein Nutzer bemerkt, dass eines seiner Geräte sehr viel Strom verbraucht, steckt er es nur des Geldes wegen über die Nacht aus, oder kauft sich ein Energieeffizienteres Gerät. Dieses ist vielleicht etwas teurer als das Ursprungsgerät, dafür braucht es viel weniger Strom = Stromkosten. Was sich dann eventuell lohnen könnte. Mit unserer App können die Nutzer berechnen, welches Endgerät am Schluss am wenigsten Kosten aufbringt.*

*Unser Ziel ist es so vielen Nutzern wie möglich zu zeigen wie viel sie an Stromkosten sparen könnten, wenn sie unsere Ratschläge befolgen. Zusätzlich zu diesem Ziel wollen wir, dass am Schluss alles Reibungslos funktionstüchtig ist. Und das wir viele Nutzer haben, welche mit unserer App auch zufrieden sind, und dieses auch nutzen und so auch profitieren.*

# <span id="page-4-1"></span>**2.2. Umsetzbarkeit**

*Das Umsetzen unseres Projekts war schon am Anfang klar. Da unsere Lehrmeister uns viel Zeit und Geduld für das Projekt schenkten. Wir sammelten am Anfang viele Ideen und entschieden uns für das Beste. Welches wir bis heute erarbeitet haben.*

*Da keiner von uns wirklich eine Ahnung von JAVA hatte, musste einer unserer Gruppe diese Programmiersprache erlernen. Marius hatte sich dieser Aufgabe gewidmet und fleissig gelernt. Am Anfang schien das Projekt einen falschen Lauf zu nehmen. Wir konnten unser Projekt nicht weiter führen, da unser erlerntes nicht reichte. Aber unser Teamkollege Marius gab nicht auf, und lernte an vielen Wochenenden. Da sahen wir wieder ein bisschen Hoffnung. Und es zahlte sich aus. Marius präsentierte uns den ersten Prototyp Anfangs März. Alle freuten sich gewaltig, jetzt mussten nur noch gewissen Bugs gefixt werden und schon sind wir wieder am Laufenden.*

*Da wir ja auch eine Website schreiben, müssen wir für diese auch eine Domain kaufen. Dies zahlte unsere Firma ohne grosse Nachfrage. Unsere wichtigste Ressource war die Zeit. Welche wir glücklicherweise auch bekamen.*

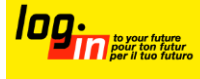

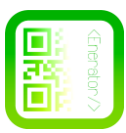

#### <span id="page-5-0"></span>**Projektplanung**  $3<sub>1</sub>$

*Das Ziel von unserem Projekt ist es, den Menschen näher zu bringen, wieviel Geld sie eigentlich für Ihre Elektronischen Geräte ausgeben. Mit unserem Projekt sollte man Geräte vergleichen können und so den energieeffizienteren Weg gehen/wählen.* 

*Für die Umsetzung des Projekts haben wir jeweils ein paar Stunden in verschiedenen Modulen Zeit. Wir arbeiten meistens am Morgen, da wir da motivierter als am Nachmittag sind. Wir begannen mit dem ganzen Projekt Mitte Oktober. Die Hauptaufgaben waren die Realisierung der App und des Schreibens der Website und der Dokumentation. Für die Unterstützung des Projekts halfen uns unsere Ausbildner. Da aber das Projekt für Lernende gedacht ist, durften sie uns nur kleine Tipps geben.* 

*Wir sind im 1.Lehrjahr und haben noch nicht das nötige Wissen über die Programme oder Sprachen in welchen wir die App und die Website schreiben. Daher muss uns wahrscheinlich das Internet in gewissen Zügen weiterhelfen. Unser Ziel ist natürlich auch, dass unseren Lehrmeistern die Idee gefällt. Wir glauben, dass dies noch kleine Probleme aufrufen könnte, da eine App zu schreiben nicht ganz einfach ist.*

*Da wir ein App haben welches QR-Codes scannen kann, müssen diese auch irgendwo vorhanden sein. Dadurch schrieben wir dem Elektronikmarkt Fust eine Anfrage für ein Gespräch. Wir wollten die Applikation zuerst beendet haben, damit wir Ihnen auch etwas präsentieren konnten. Unsere Hoffnung liegt darin, bei den verschiedenen Geräten diesen QR-Code aufzukleben, damit die Kunden mit unserer App testen könnten, wie viel das Gerät an Strom verbraucht. Da wir eigentlich keine Kosten aufbringen ausser der Domain, brauchen wir nicht ein grosses Budget.*

<span id="page-5-1"></span>*Sponsoren: Änis-Paradies(Werbekleider)*

# **3.1. Die wichtigsten Meilensteine**

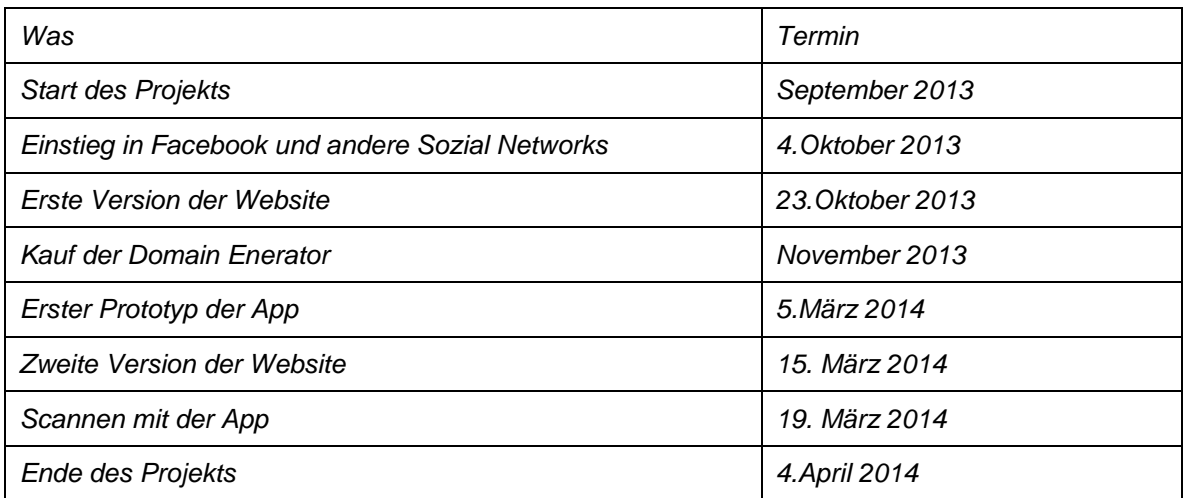

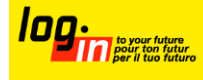

# <span id="page-6-0"></span>**3.2. Detaillierter Aufgabenplan**

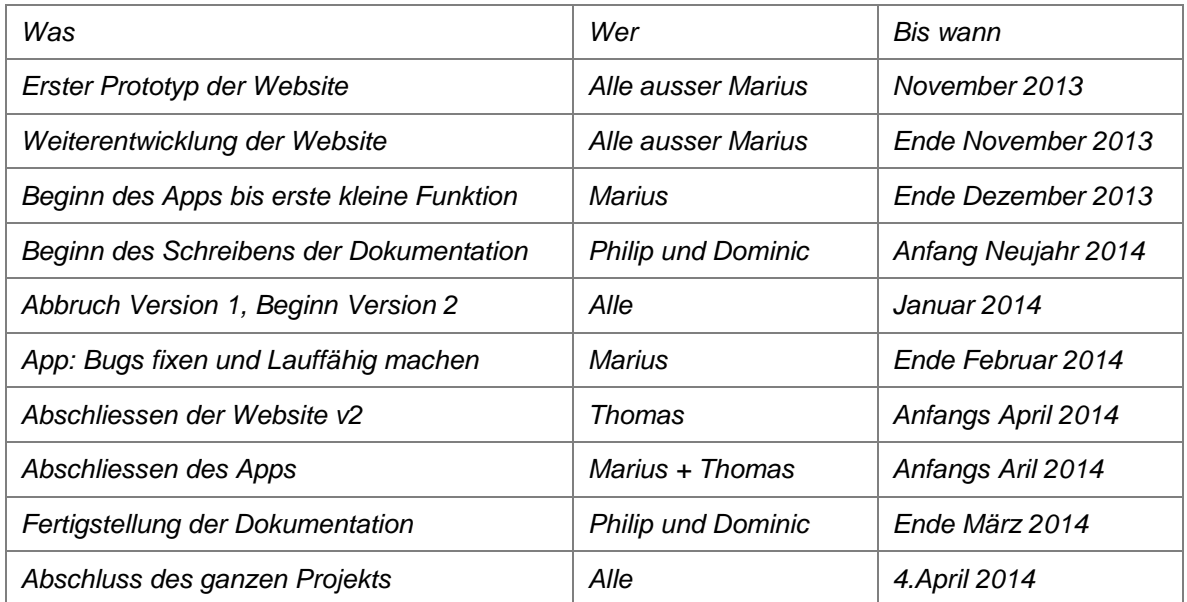

### <span id="page-6-1"></span>**Konkrete Umsetzung** 4.

*Wir setzten nun unsere Ideen um. Wir machten immer alles zusammen. Am Anfang starteten wir mit der ersten Version der Website. Später aber bemerkten wir, dass diese nicht reif genug war. Dadurch erstellten wir eine zweite Version. Mit der App war schon am Anfang klar wie sie funktionieren sollte. Hierzu verbrachten wir viele Wochenenden und Stunden daran sie umzusetzen. Da keiner von uns wirklich eine Ahnung von Java hatte, musste mindestens ein Teammitglied dies mit Müh und Not erlernen.* 

*Wir hatten am Anfang sehr viel Zeit damit verbracht am Klimaprojekt zu arbeiten. Ca. ein Monat später aber vergassen wir das Projekt ein bisschen. Leider hatten wir wichtige Kurse und konnten so durch nur am Wochenende daran arbeiten. Nach Neujahr sassen wir mit unserem Ausbilder zusammen und besprachen wie weit wir sind, was wir alles schon erreicht haben, was wir noch machen müssen und wieviel Zeit wir noch zu Verfügung hatten.*

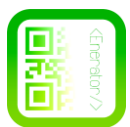

# <span id="page-7-0"></span>**4.1. Webseite**

*Am Anfang verbrachten wir sehr viel Zeit mit der Website, bis wir bemerkt haben, dass die Website nicht unseren Anforderungen entspricht. So schrieben wir sie mit dem neuen Wissen neu, da wir auch in der Schule und beim Arbeiten viel mehr dazu gelernt haben. Dies dauerte aber wesentlich weniger Lang. Auch das Design der ersten Website gefiel uns gar nicht.*

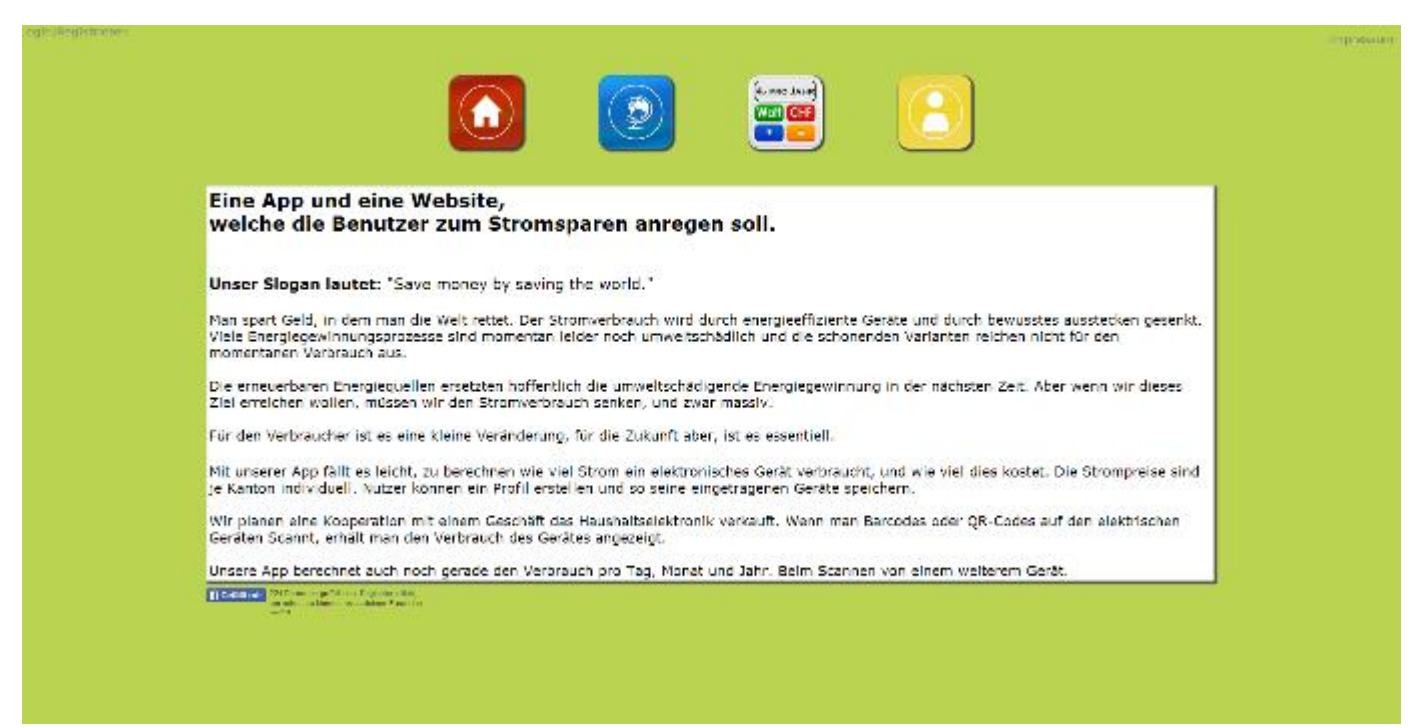

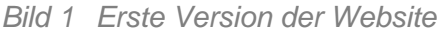

*So änderten wir dies gerade mit. Die ganze Website hat das Feature, das man sich anmelden und registrieren kann. Damit man später die Geräte, für welche man sich entschieden hat, speichern kann. Zusätzlich ist auch auf der Website der Rechner eingebunden.*

*Auf der Website erhält man News über die momentane "Energiewelt", über Enerator(Wer wir sind, was wir machen und was unsere Aufgabe ist usw.), über das jeweilige Profil des Nutzers und den Impressum. Natürlich ist diese Seite auch mit unserer Facebook Seite verbunden.*

*Wie man bei dieser Website sieht, waren wir damals noch nicht so gekannt in Sachen Websites erstellen. Aber wir waren an dieser Website trotzdem sehr lange am Werk.*

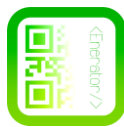

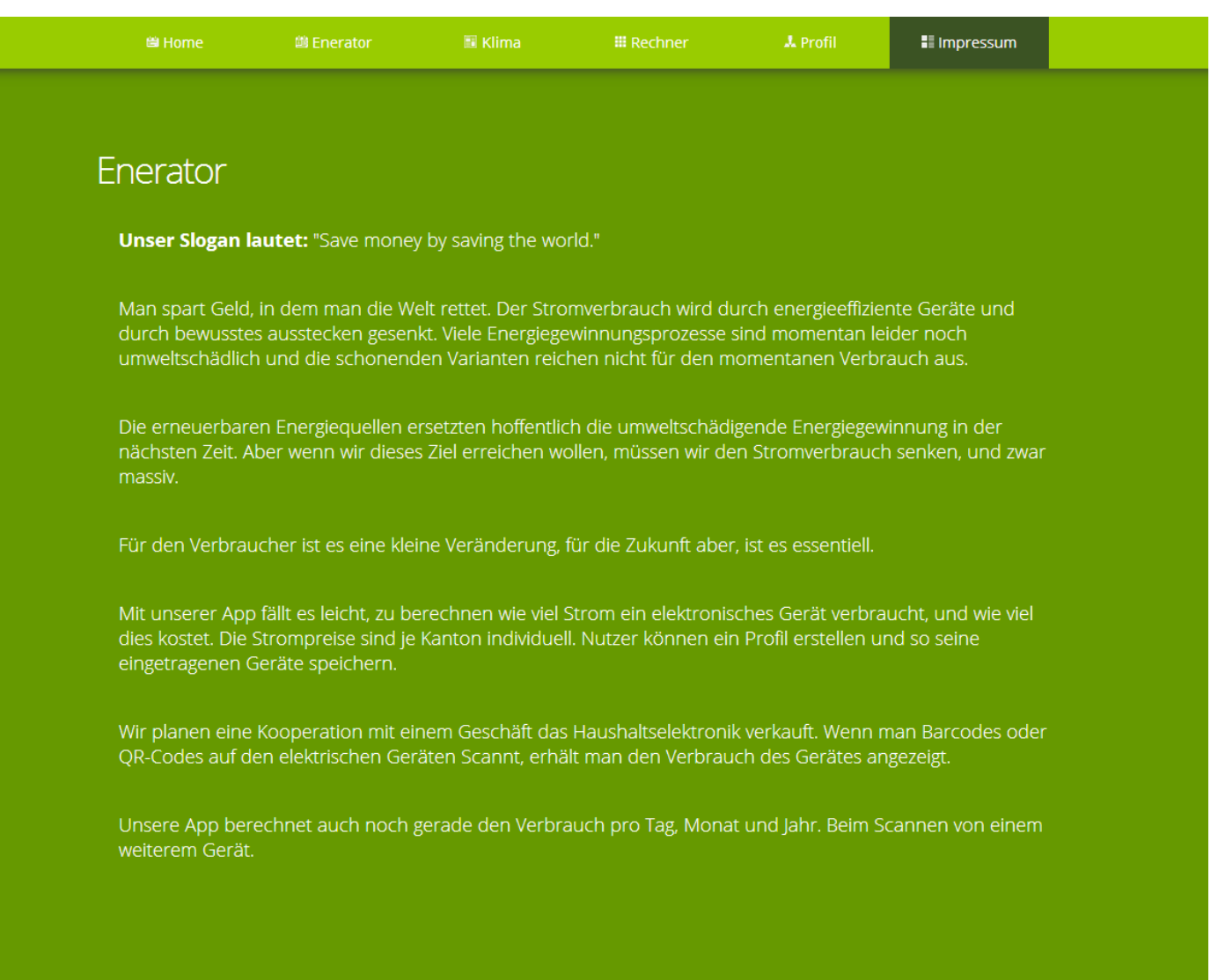

## *Bild 2 Zweite Version und Endversion der Website*

Die zweite Version und ebenso die Endversion der Website sehen schon viel anders aus. Die Features sind aber immer noch dieselben. Wir haben auf der Site wieder Verlinkungen auf die jeweiligen Seiten. Die ganze Website haben wir, wie auch unsere App, mit der Farbe Grün designt. Da wir an einem Klimaprojekt arbeiten und die Natur viele grüne Farben beinhaltet, haben wir uns für Grün entschieden.

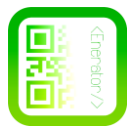

# <span id="page-9-0"></span>**4.2. App**

*Zum Erstellen der App musste zuerst mindestens einer von uns sich mit der Programmierung von Java und Android vertraut machen. Zuerst haben wir es mit Learning by Doing probiert. Es stellte sich jedoch relativ schnell heraus, dass es nicht effektiv ist via Learning by Doing Java zu lernen ohne die Basics zu kennen. So schauten wir uns einige Basics an und begannen von vorne.*

*Da unsere originale Idee ein Stromkostenrechner war, haben wir zuerst einen Rechner programmiert um das Auslesen, Verarbeiten und Rechnen von Eingaben in Java (Android) zu erlernen. Nach diesem Projekt haben wir uns der eigentlichen App zugewandt. Durch das Learning by Doing-Prinzip, hat es natürlich länger gedauert die App umzusetzen, da eine ständige Lernkurve vorhanden war.*

*Was das logische Design des Rechners angeht, haben wir uns am Design des Rechners auf unserer Website orientiert. Das logische Design stand somit quasi von Anfang an fest.*

*Das visuelle Design, bzw. die Dekoration der App hat sich immer wieder geändert. Zuerst hatten wir einen grünen Hintergrund mit weissen Elementen. (Bild. 3 / Bild. 4)*

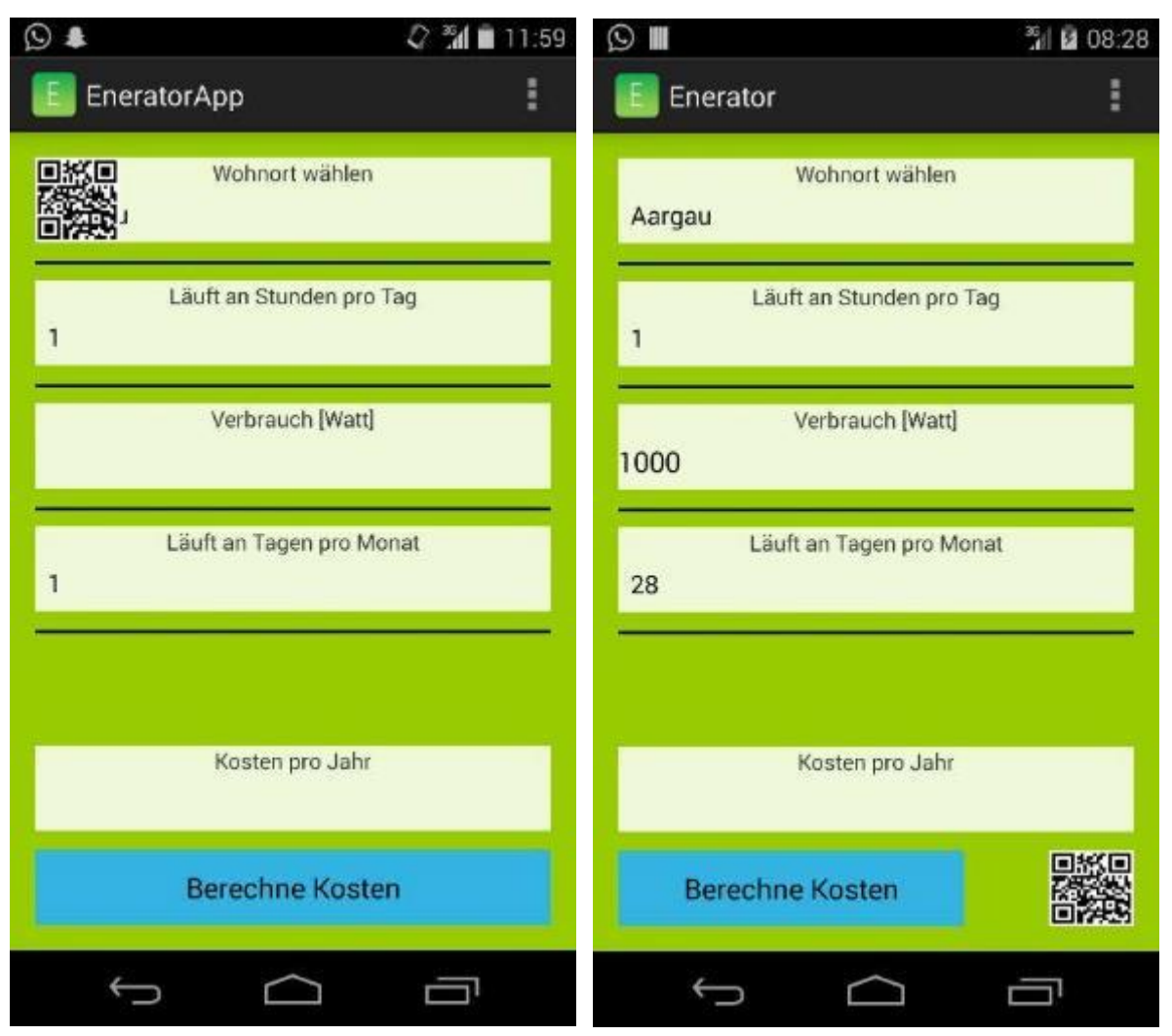

*Bild 4 Erstes Design der App Bild 3 Design + gefixter QR-Code*

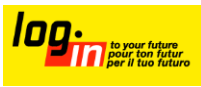

*Ursprünglich war der QR-Code als Knopf gedacht, um den Scanner zu aktivieren. Wir haben uns jedoch dagegen entschieden, weil die Option überaus hässlich ist.*

*Auch unser Logo hat mehrere Iterationen durchgemacht:*

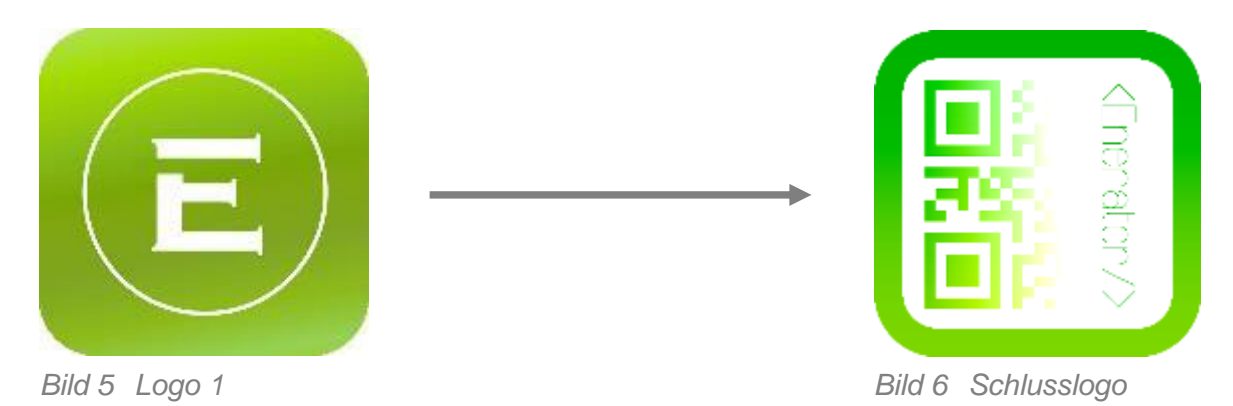

*Die Navigation innerhalb der App war zu Beginn kein Thema, da wir nur den Stromkostenrechner geplant hatten. Als der Scanner dann als 2. Option hinzukam, haben wir ihn anstelle eines Optionsmenüs eingebaut. Da wir jedoch noch einen Sponsor (springerle.com) und eine Website haben, haben wir uns dann doch für ein Sidebar-Menü entschieden. Das Sidebar-Menü hat zuerst ziemlich primitiv ausgesehen. Jedoch konnte man das ganze durch einheitliche Farben, sowie passende Icons schnell ziemlich gut aussehen lassen.*

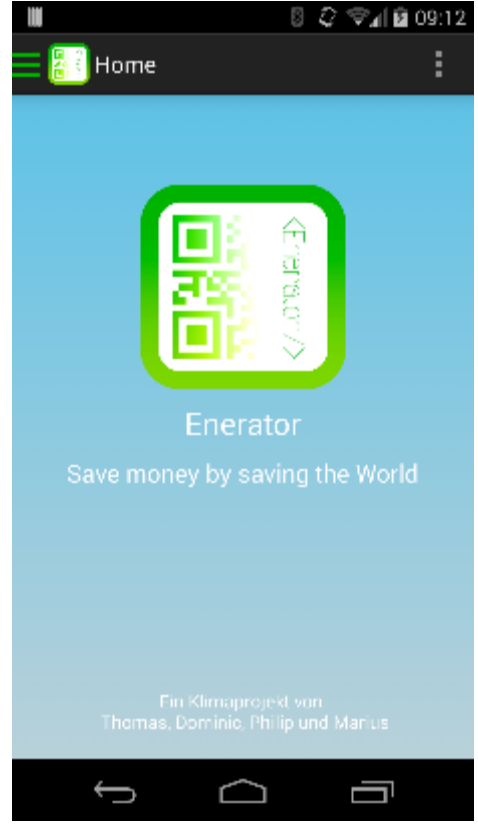

*Bild 7 Startseite der Schlussversion*

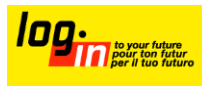

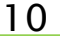

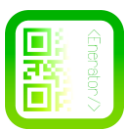

*Da das Menü leider noch etwas Verwirrung unter unseren Testnutzern ausgelöst hat, haben wir das was die Meisten getan haben direkt als Feature eingebaut. Aus uns unbekannten Gründen haben Erstbenutzer zu Beginn immer auf unserer Logo geklickt. Das eigentliche Ziel war jedoch, dass sie als erstes das Menü öffnen. Somit versuchten wir, unser Logo als Knopf zum Öffnen des Menüs zu verwenden.*

*Während der Arbeit am Sidebar Menü kamen uns noch weitere Ideen die man Umsetzen könnte. Einen Menüpunkt "Amortisierte" in welchem jeweils angezeigt wird wenn sich ein Gerät amortisiert hat und ein Menüpunkt "Statistik" in welchem man die Statistiken des Nutzers aufführen könnte und somit dem Benutzer mitteilen könnte, was er noch verbessern kann.* 

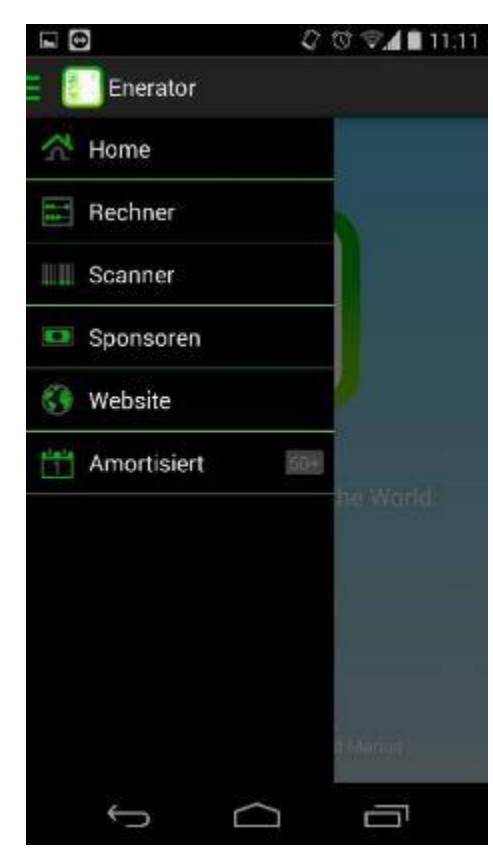

*Bild 8 Navigationsbereich*

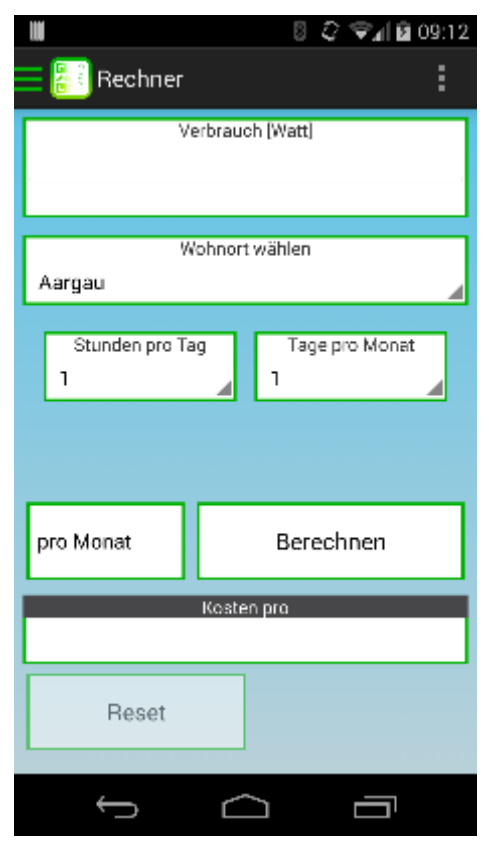

*Leider sind diese Funktionen mangels Zeit nicht mehr fertig geworden. Sie werden jedoch mit höchster Wahrscheinlichkeit im nächsten Update folgen.*

*Beim Design des Rechners hat sich der Hintergrund an die Startseite angepasst. So wurden gerade auch die Positionen der Buttons optimal angepasst. So erscheint alles viel klarer.*

*Zusätzlich haben wir noch einen Reset Button eingebaut. Dieser löscht alle eingegebenen Daten ausser den Kanton. Da man diesen auch wieder ändern müsste.*

*Bild 9 Rechner*

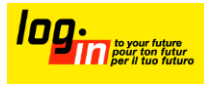

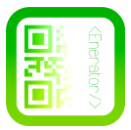

#### <span id="page-12-0"></span>5. **Berechnung**

*Da wir ja eine App entwickeln, können wir nicht genau sagen wieviel Strom wir einsparen.* 

*Zumal wir ein bisschen optimistisch sind, vermuten wir, dass ca. 1000 Personen unser App herunterladen und dieses auch brauchen.*

*Eine 4-Köpfige Familie verbraucht im Jahr ca. 7500kWatt Strom für übliche Stromanwendungen, Waschen und Trocknen.*

- *1000 Personen*
- *Durchschnittlicher Stromverbrauch pro Jahr 7500 kWatt*
- *Pro Tag durch unser App gesparter Strom ca. 500 Watt(durch jegliche Geräte wie Waschmaschinen, Trockner, Kühlschränke..)*

*Wenn Personen unsere App brauchen, und all ihre Geräte vor dem Kauf testen, kommen wir auf folgendes:*

*1000 Personen \* 500 Watt Ersparnisse \* 365 Tage = 182,5 MWatt*

*Wenn wir dies in Franken umrechnen sind das ca. 40'200 CHF Ersparnisse pro Jahr(Pro kWh 0.22 CHF). Und dies alleine mit 1000 Personen.*

#### <span id="page-12-1"></span>6. **Auswertung der Projektarbeit**

# <span id="page-12-2"></span>**6.1. Rückblick**

*Wir haben unsere Ziele definitiv erreicht. Wir sind über unsere Ziele hinaus, Sachen eingebaut, welche wir nicht geplant hatten.* 

*Während der Durchführung sind uns immer weiter Ideen eingefallen und deshalb wollten wir immer mehr als eigentlich zu erreichen war, aber durch viel Arbeit zuhause und in unseren Freizeit haben wir viel erreicht und konnten fast alles durchführen.*

*Die grösste Schwierigkeit lag in der App, sonst gab es immer wieder kleine Hürden, welche wir aber immer genommen haben.* 

*Wenn ein Problem aufgetreten ist, haben wir zuerst die Teammitglieder gefragt und versucht die Probleme so zu lösen. Wenn wir uns selber nicht helfen konnten kam als zweites das Internet. Für das Erstellen der App haben wir oft im Internet nach einer Lösung gesucht. Unsere Lehrmeister haben wir fast nie zur Hilfe genommen, aber gerne haben wir sie zum Testen der App. Geholfen haben uns Freunde und Bekannte beim unserem Projekt.*

*Wir sind sehr zufrieden, die gewünschten Ziele wurden erreicht und die erhofften Ziele wurden nicht immer erreicht, die Kooperation mit einem* 

*Elektrowarenfachgeschäft hat nicht so wie gewünscht geklappt.*

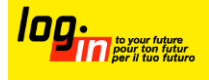

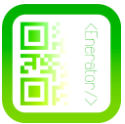

# <span id="page-13-0"></span>**6.2. Erkenntnisse**

*Wir haben dank diesem Projekt sehr viel gelernt und wichtige Erfahrungen für unsere spätere Berufswelt gesammelt. Ein Teil von unserem Team hat eine neue Programmiersprache erlernt oder andere haben ihr Können vertieft. Unsere Teamfähigkeit hat auch sehr davon profitiert da wir immer im Team gearbeitet haben. Im Allgemeinen ist uns auch klar geworden wie viel Strom das so einige Geräte verbrauchen und das dies nicht gerade günstig ist. Dieses Projekt hat uns viel Freude bereitet und den Zusammenhalt gestärkt. Als wir im Sommer mit der Lehre angefangen haben kannten wir uns noch nicht und jetzt gehen wir zusammen durch dick und dünn.*

*Wir nehmen auf jeden Fall die Erfahrung im Programmieren und abwickeln eines Projektes mit. Wir wollen mit unserem Projekt die anderen Personen sensibilisieren, aber dabei haben wir selber gemerkt das an vielen Orten extrem viel Strom verschwendet wird und deshalb gehen wir selber Aufmerksamer durch die Welt. Wenn wir in den Mittag gehen schalten wir den Computer aus und den Bildschirm auch, dies ist für uns keine grosse Sache, aber wenn es ein Büro macht wird Geld und Strom gespart.* 

*Grund für die Verlängerung:*

*Wir hatten mehr Zeit benötigt um eine anständig aussehende Version der App zum Laufen zu Bringen und um kleine Fehler auf der Webseite zu verbessern.*

# <span id="page-13-1"></span>**6.3. Perspektiven**

*Unsere Perspektiven sind klar, wir wollen die App weiter entwickeln und weitere Unternehmen um Unterstützung bitten.* 

*Wir sind alle sehr begeistert und hoffen auf weitere neue Erfahrungen. Da wir später nicht mehr am gleichen Arbeitsplatz sind, ist es schwieriger Zeit für das Projekt zu finden. Dadurch hoffen wir noch weiter Kontakt zu pflegen und s versuchen unser Projekt stets zu verbessern.*

*Was ein sehr grosser Traum wäre, wenn in der Zukunft vor jedem Kauf im Elektrogeschäft zuerst das Gerät gescannt wird und dann vergleicht. Es gibt noch so viele Erweiterungsmöglichkeiten. Ein Beispiel wäre das einbauen eines Profils, bzw. einer Datenbank in die App. Auf der Webseite sind die Möglichkeiten besser zu realisieren da wir mit dieser Materie mehr gearbeitet haben, aber eine App ist aus unserer perspektive gesehen viel praktischer und hat mehr Zukunftsperspektiven.* 

*Geplante Erweiterungen im Bereich der App sind schon in Arbeit:*

*- Amortisation einbauen, der logischer Part ist bereits vorhanden. Muss nur noch in die App eingebaut werden*

*- Vergleich einbauen, vergleich muss nur noch visuell umgesetzt werden.*

*- Speichern der Geräte, (Umsetzungsprobleme, aber in Arbeit) Ideen:*

*- Statistik Geplante Erweiterungen im Bereich der Webseite Schon in Arbeit: -*

*Amortisation einbauen, der logischer Part ist bereits vorhanden. Muss nur noch in die Webseite eingebaut werden*

*- Vergleich einbauen, vergleich muss nur noch visuell umgesetzt werden*

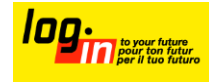

# <span id="page-14-0"></span>**Codes**

# <span id="page-14-1"></span>**7.1. Sourcecode der Website**

# Index.php

```
<?php
       session_start();
       error_reporting(0);
       include("mysql.php");
       if(isset($_SESSION["tdis"])){
              \text{S}login = true;
       }else{
              \deltalogin = false;
       }
       $myId = $_SESSION["tdis"];
              $myInfo = mysql_query("SELECT * FROM user WHERE id LIKE '$myId' ");
                     while($inf = mysql_fetch_row($myInfo)){
                             $myVormame = $infl];
                             $myNachname = $inf[2];$myPermission = $inf[7];
                     }
?<!DOCTYPE html>
<html><head> <title>Enerator.ch</title>
        \leqmeta name = "keywords" content = "" \geq\leq meta name = "description" content = "" \geq <meta name="viewport" content="width=device-width, initial-scale=1.0, 
maximum-scale=1, minimum-scale=1 user-scalable=no">
      <link href='http://fonts.googleapis.com/css?family=Open+Sans:300,400,700' 
rel='stylesheet' type='text/css'>
```

```
 <link href="css/style.css" rel="stylesheet" type="text/css"/>
```
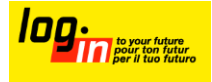

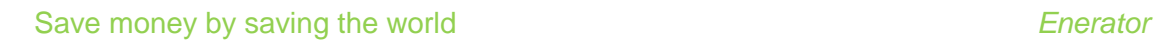

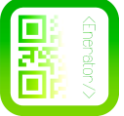

```
 <script type="text/javascript" 
src="https://ajax.googleapis.com/ajax/libs/jquery/1.7.1/jquery.min.js"></script>
         <script type="text/javascript" src="js/jquery.js"></script>
         <script type="text/javascript" src="js/js.js"></script> 
         <link href="images/f.ico" type="image/x-icon" rel="shortcut icon">
  \langle/head\rangle\ltbody onload="setTimeout(function() { window.scrollTo(0, 1) }, 100);" >
     <div class="wrap">
          \lediv class="subMenu" > <div class="content">
                              <a href="#" id="sTop" class="subNavBtn"><img 
src="images/home.png" width="12" /> Home</a> 
                              <a href="#" id="s1" class="subNavBtn"><img 
src="images/enerator.png" width="12" /> Enerator</a>
                              <a href="#" id="s2" class="subNavBtn"><img 
src="images/klima.png" width="12" /> Klima</a>
                              <a href="#" id="s3" class="subNavBtn"><img 
src="images/rechner.png" width="12" /> Rechner</a>
                              <a href="#" id="s4" class="subNavBtn"><img 
src="images/profil.png" width="12" /> Profil</a>
                             \alpha href="#" id="s5" class="subNavBtn end">\alphaimq
src="images/impressum.png" width="12" /> Impressum</a>
                                    \langle/div\rangle\langle/div\rangle <div class="section sTop">
                <div class="content">
                      <h1>Willkommen auf <b>Enerator.ch</b></h1>
               \langle div><?php
                                    if(\text{\$myPermission} == 1){
                             .2\langlediv id="admin-div">
                                            <p><a href="#" id="onStatus">Online 
Status</a><a href="#" id="aktual"><img style="margin-left: 15px;" 
src="images/reload.png" width="15" /></a></p>
                                                   <div id="dummy">
                                                   \langle/div\rangle\langle/div\rangle\langle?php
                                    }
```
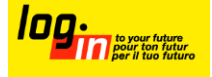

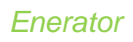

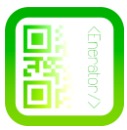

```
if(\deltalogin == true){
                               ?>
                                       \langle p \rangle class="aa" >Angemeldet als \langle p \ranglephp echo
$myVorname." ".$myNachname; ?> (<a href="logout.php" class="ab" 
>Abmelden\lt/a\gt\lt/p<?php
                                       }
                               ?>
                 <br class="clear">
        \langle/div\rangle\langlediv class="section s1">
           <div class="content">
                  <h1>Enerator</h1>
                         <table class="site1">
                 <tr><td><b>Unser Slogan lautet:</b> "Save money by saving the
world."</td>
                 \langle tr><tr> <td>Man spart Geld, in dem man die Welt rettet. Der Stromverbrauch
```
wird durch energieeffiziente Geräte und durch bewusstes ausstecken gesenkt. Viele Energiegewinnungsprozesse sind momentan leider noch umweltschädlich und die schonenden Varianten reichen nicht für den momentanen Verbrauch aus.</td>

 $\langle t$ r $>$ 

 $<$ tr $>$ 

 <td>Die erneuerbaren Energiequellen ersetzten hoffentlich die umweltschädigende Energiegewinnung in der nächsten Zeit. Aber wenn wir dieses Ziel erreichen wollen, müssen wir den Stromverbrauch senken, und zwar massiv.</td>

> $\langle t$ r>  $<$ tr $>$

 <td>Für den Verbraucher ist es eine kleine Veränderung, für die Zukunft aber, ist es essentiell.</td>

> $\langle t$ r>  $<$ tr $>$

 <td>Mit unserer App fällt es leicht, zu berechnen wie viel Strom ein elektronisches Gerät verbraucht, und wie viel dies kostet. Die Strompreise sind je Kanton individuell. Nutzer können ein Profil erstellen und so seine eingetragenen Geräte speichern.</td>

> $\langle t$ r>  $<$ tr $>$

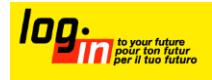

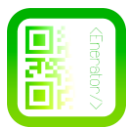

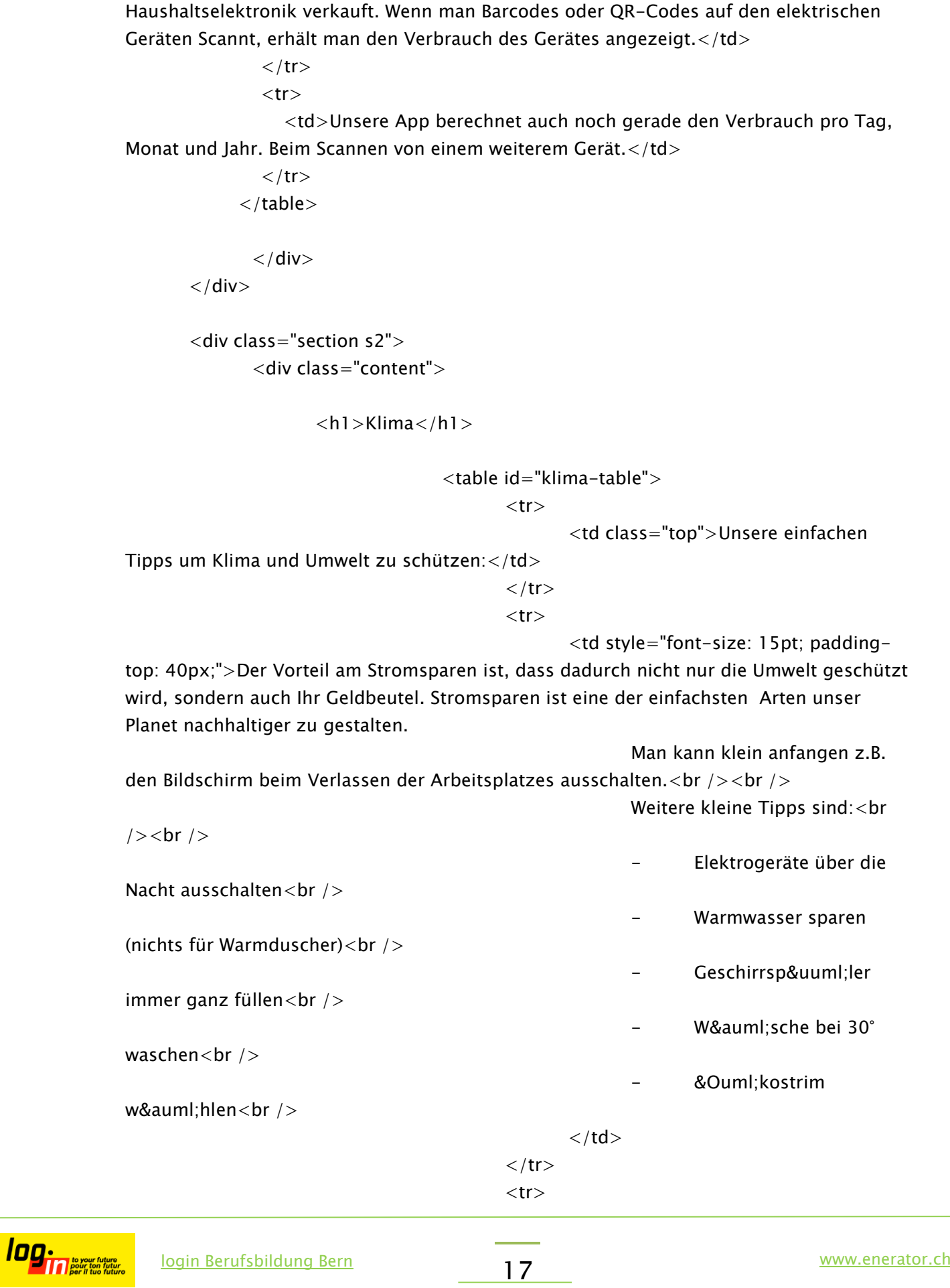

<td>Wir planen eine Kooperation mit einem Geschäft das

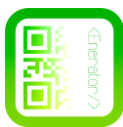

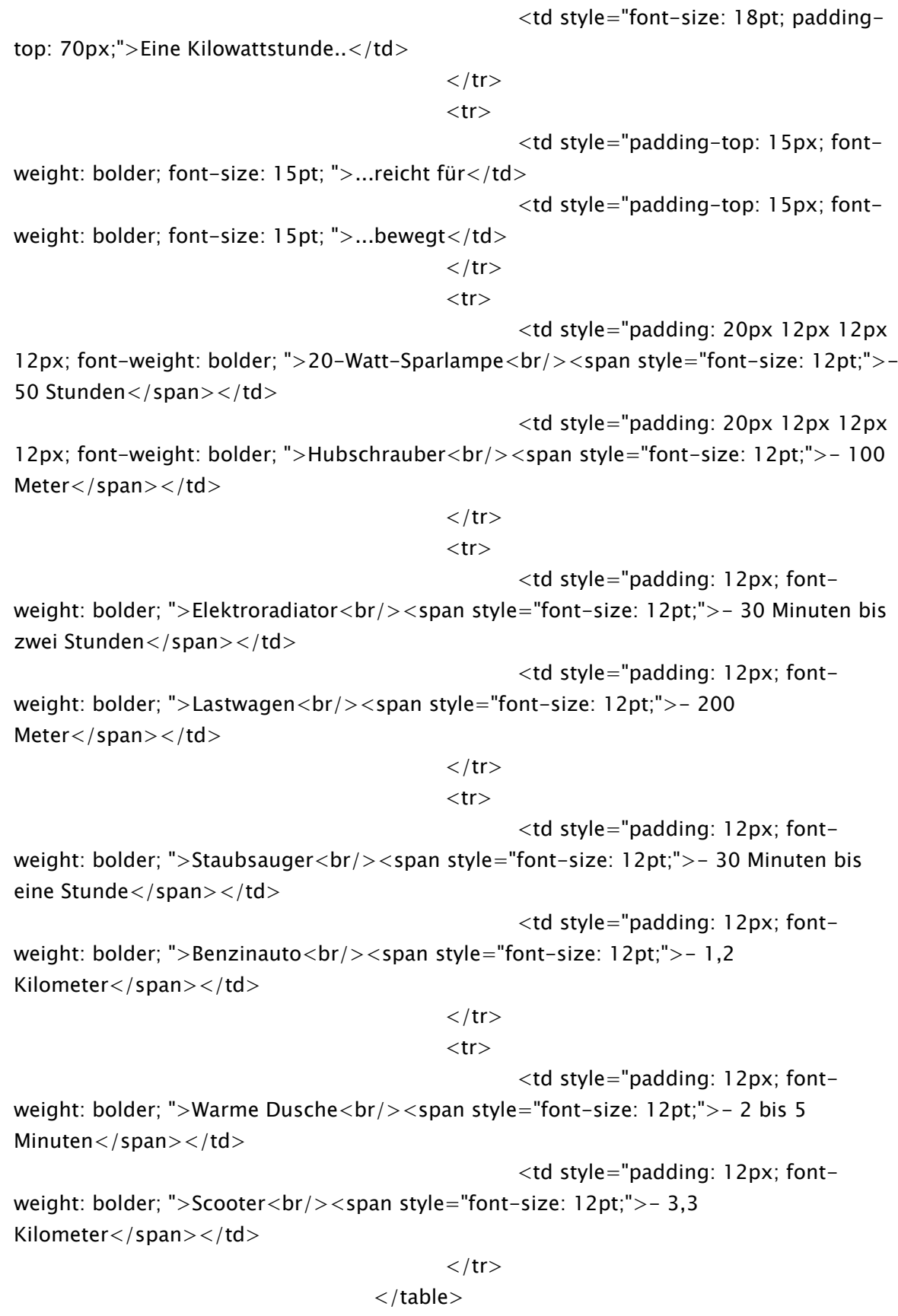

 $\langle$  / div $>$ 

 $\langle$  div $\rangle$ 

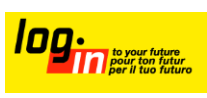

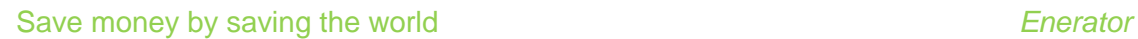

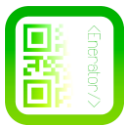

```
\langlediv class="section s3">
               <div class="content">
               <h1>Rechner</h1>
               <form action="calc.php" method="post" id="calcform">
                <table id="rechner-table">
             <tr> <td>Watt</br /><input id="input-calc" type="number" name="watt" 
required="required" /></td>
             \langle tr><tr> <td>Stunden pro Tag</br >
                                                  <select name="spt" id="input-select-
small">
                                                         <?php
                                                                $i = 1;while($i < 25){
                                                                ?<option><?php 
echo $i; ?> </option>
                                                                <?php
                                                                              $i++;}
                                                         ?</select>
                                           \langle t d \rangle\langle tr><tr> <td><input id="input-calc-s" type="number" name="nutzung" 
required="required"/> mal Pro <select id="input-select" 
name="pro"><option>Ausw&auml;hlen..</option><option
value="4.285714285714286">Woche</option><option value="1" 
>Monat</option></select></td>
             \langle tr><tr><td> <select name="zeitraum" id="input-select">
                     <option>Zeitraum..</option>
                     <option value="365">Jahr</option>
                     <option value="1825">5 Jahre</option>
                   </select>
               \langle t d \rangle\langle tr>
             <tr>
```
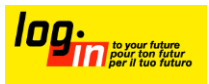

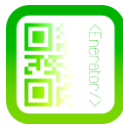

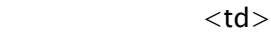

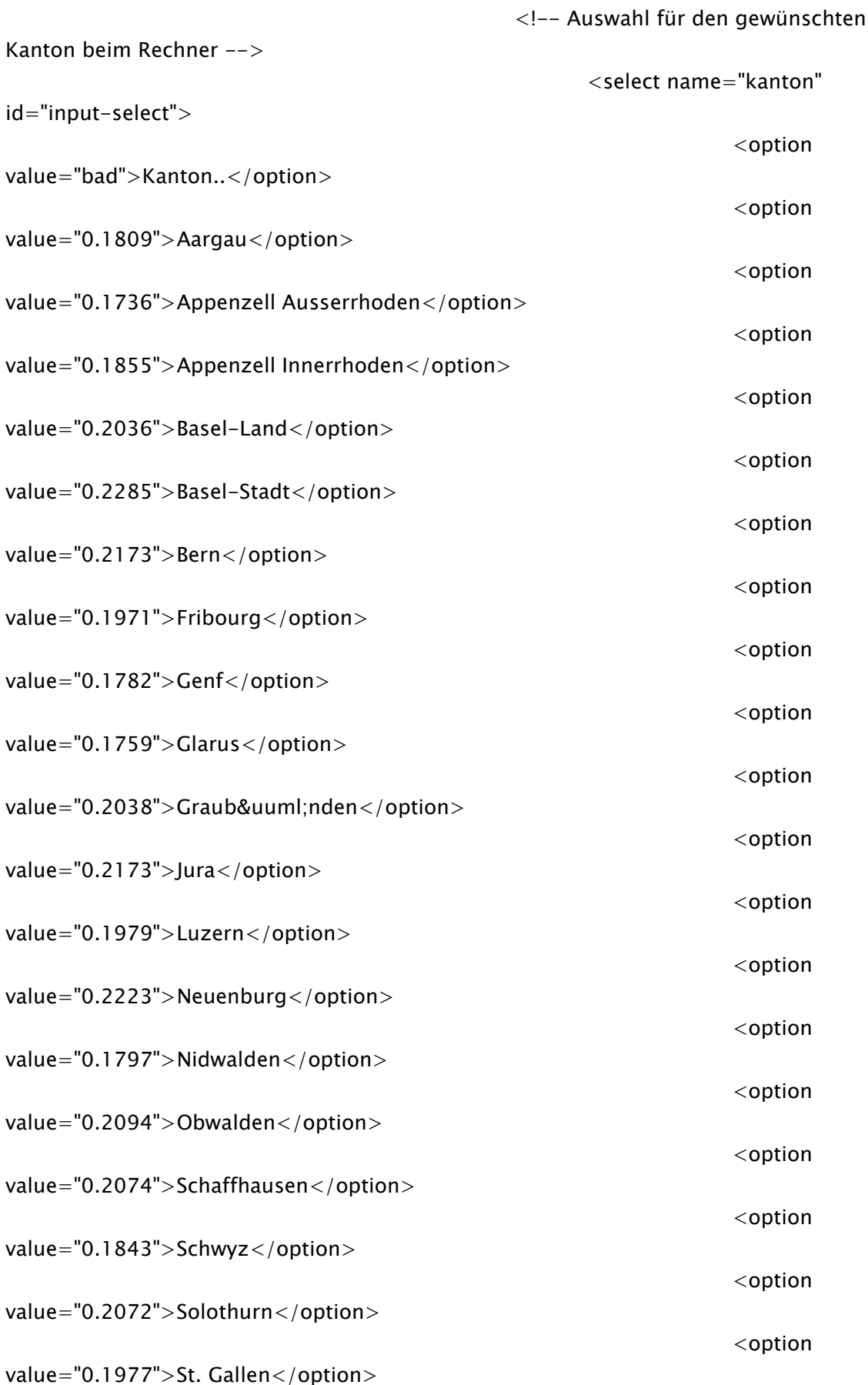

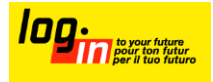

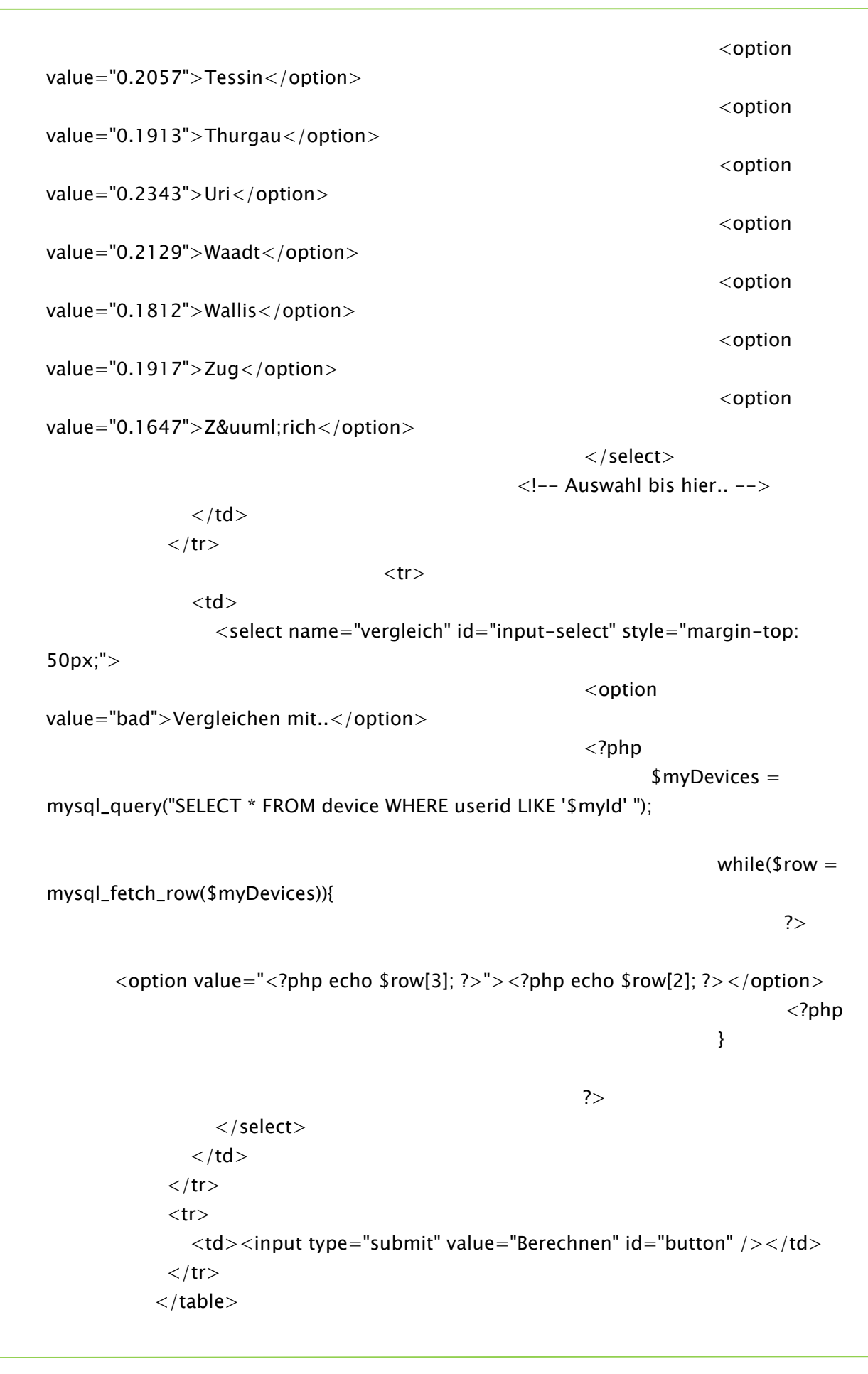

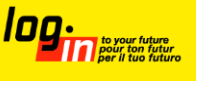

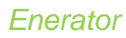

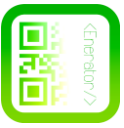

```
weight:bold;">Kosten: <span id="erg" style="font-weight:normal;">...</span></div>
            </form>
               \langle div>\langle/div\rangle <div class="section s4">
                <div class="content">
                                     \langle h1\rangleProfil\langle h1\rangle<div id="profil-content">
                                             <?php
                                                    if(\$login == false){
                                                                           ?<div id="register">
                                                                                   <table 
id="profil-text">
       <tr><td><a id="login">Anmelden</a></td>
       <td><a id="registrieren">Registrieren</a></td>
       \langle tr>
                                                                                  \langle /table\rangle<div 
id="login-window">
       <form action="login.php" method="post" >
       <table id="log-table">
               <tr><td><input type="mail" name="mail" placeholder="E-Mail" 
required="required" /></td>
               \langle tr>
               <tr><td style="padding-top: 15px;"><input type="password" 
name="pw" placeholder="Password" required="required" /></td>
```
<div align="center" style="margin-top: 70px; font-size: 20pt; font-

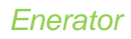

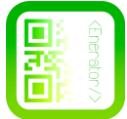

 $\langle t$ r>

 $<$ tr $>$ 

```
<td style="padding-top: 30px;"><input type="submit" 
name="action" value="Anmelden" id="button" /></td>
```
 $\langle t$ r $>$ 

 $\langle$  /table $\rangle$ 

</form>

 $\langle$  /div <div

id="register-window">

<form action="register.php" method="post" >

<table id="reg-table">

 $<$ tr $>$ 

 $<$ td $>$ 

<input name="name" type="text" placeholder="Name"

required="required"/>

 $\langle t d \rangle$ 

 $\langle t$ r $>$ 

 $<$ tr $>$ 

 $<$ td $>$ 

<input name="vorname" type="text" placeholder="Vorname"

```
required="required"/>
```
 $\langle t d \rangle$ 

 $\langle t$ r $>$ 

 $<$ tr $>$ 

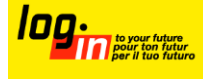

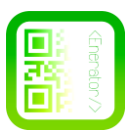

```
<td style="padding-top: 50px;" >
```

```
<input name="mail" type="text" placeholder="Email-
```

```
Adresse" required="required"/>
```
 $\langle t d \rangle$ 

 $\langle t$ r $>$ 

 $<$ tr $>$ 

```
lttd style="padding-top: 50px;" >
```

```
<input name="pw" type="password" placeholder="Passwort"
```

```
required="required"/>
```
 $\langle t d \rangle$ 

 $\langle t$ r>

 $<$ tr $>$ 

 $<$ td $>$ 

<input name="pw2" type="password" placeholder="Passwort wiederholen" required="required"/>

 $\langle t d \rangle$ 

 $\langle t$ r>

 $<$ tr $>$ 

<td style="padding-top: 50px;" >

<select name="kanton" id="asec">

<option>Kanton..</option>

<option value="Aargau">Aargau</option>

<option value="Appenzell Ausserrhoden">Appenzell

Ausserrhoden</option>

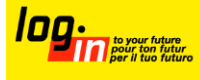

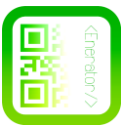

<option value="Appenzell Innerrhoden">Appenzell

Innerrhoden</option>

<option value="Basel-Land">Basel-Land</option>

<option value="Basel-Stadt">Basel-Stadt</option>

<option value="Bern">Bern</option>

<option value="Fribourg">Fribourg</option>

<option value="Genf">Genf</option>

<option value="Glarus">Glarus</option>

## <option

value="Graubünden">Graubünden</option>

<option value="Jura">Jura</option>

<option value="Luzern">Luzern</option>

<option value="Neuenburg">Neuenburg</option>

<option value="Nidwalden">Nidwalden</option>

<option value="Obwalden">Obwalden</option>

<option value="Schaffhausen">Schaffhausen</option>

<option value="Schwyz">Schwyz</option>

<option value="Solothurn">Solothurn</option>

<option value="St. Gallen">St. Gallen</option>

<option value="Tessin">Tessin</option>

<option value="Thurgau">Thurgau</option>

<option value="Uri">Uri</option>

<option value="Waadt">Waadt</option>

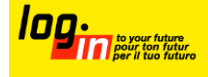

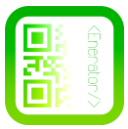

```
<option value="Wallis">Wallis</option>
                                      <option value="Zug">Zug</option>
                                      <option value="Zürich">Z&uuml;rich</option>
                               </select>
                       \langle t d \rangle\langle tr>
               <tr><td style="padding-top: 50px;" ><input id="button" type="submit" 
value="Registrieren" /></td>
               \langle tr>
       \langle/table\rangle</form>
                                                                                   \langle div>\langle div><?php
                                                                    }else{
                                                            ?<table id="profil-main-table" 
\geq<tr><td style="font-
size: 20pt;">Ihre Geräte</td>
                                                                    \langle tr><tr><td>Hier können 
Sie Ihre Haushaltsgeräte für den Vergleich speichern.</td>
                                                                    \langle tr>
                                                             </table>
                                                                    <div id="whiledummy">
                                                                            \langle div\rangle<div style="padding: 
20px 0px 0px 40px;" ><img src="images/add.png" width="18" style="cursor: pointer;" 
id="popup-open" title="Gerät hinzufügen.." /></div>
```
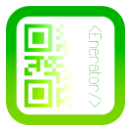

```
<?php
                                                           }
                                                   ?>
                                            \langle/div\rangle\langle/div\rangle\langle/div\rangle <div class="section s5">
                <div class="content">
                <h1>Impressum</h1>
                                     <div align="center" style="margin-top: 100px;" 
id="impressum-main">
                                            <img src="images/imp.jpg" border="0" 
width="700" alt="Karte" usemap="#Landkarte" style="border: 2px solid black;">
                                            <map name="Landkarte">
                                                    <area shape="shape" 
coords="200,521,195,210,80,96,13,112,5,339,78,522" title="Philip Mösli" id="area">
                                                    <area shape="shape" 
coords="195,111,230,522,334,522,328,120" title="Sebastian* (Name der Redaktion 
bekannt)" id="area">
                                                    \alphaarea shape="shape"
coords="342,76,344,522,482,523,471,74"title="Thomas Pauli" id="area" >
                                                    <area shape="shape"
coords="602,523,623,69,485,60,476,522" title="Marius Schär" id="area" >
                                            \langle/map\rangle\langle/div\rangle<table id="imp-desc" align="center">
                                            <tr><td>v.l.n.r Philip Mösli, Dominic 
Lauener, Thomas Pauli, Marius Schär</td>
                                            \langle tr>\langle/table\rangle\langle / div
       \langle/div\rangle\langle div><div id="popup">
                      <img src="images/close.png" width="25" id="popup-close"/>
                      <form action="device.php" method="post" id="deviceform">
                             <table id="popup-table">
                                     <tr><td><input type="text" name="name" 
class="name" placeholder="Name des Geräts" required="required" /></td>
                                            <td><input type="number" name="watt" 
class="watt" placeholder="Watt" required="required" /></td>
```
login Berufsbildung Bern www.enerator.ch 27

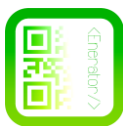

```
<td><input type="submit" 
name="savedevice" class="devicebutton" value="Speichern" id="devbutton" /></td>
                                      \langle tr>
                              </table>
                       </form>
               \langle/div\rangle\langlediv id="bg">a\langlediv>
               <script type="text/javascript">
         $(document).ready( function() {
                      $("#whiledummy").load("while.php");
           $('.subMenu').mint({
                'scrollSpeed' : 1000
           });
                              $('#calcform').ajaxForm({
              target: '#erg',
              success: function() {
                 $('#erg').fadeIn('slow');
 }
           });
                              $('#deviceform').ajaxForm({
              target: '#erg',
              success: function() {
                 $("#popup").fadeOut("slow", function(){
                                                     $("#bg").fadeOut("normal", function(){
       $("#whiledummy").load("while.php");
                                                     });
                                             });
 }
           });
                              $("#registrieren").click(function(){
                                      $("#profil-text").fadeOut("normal",function(){
                                              $("#register-window").fadeIn("slow");
                                      });
                              });
```
login Berufsbildung Bern www.enerator.ch 28

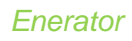

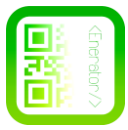

```
$("#login").click(function(){
                                $("#profil-text").fadeOut("normal",function(){
                                        $("#login-window").fadeIn("slow");
                                });
                         });
                         $("#onStatus").click(function(){
                                $("#admin-table").slideToggle("slow");
                         });
                         $("#aktual").click(function(){
                                $("#dummy").load("test.php", function(){
                                        $("#admin-table").slideToggle("slow");
                                });
                         });
                         $("#popup-open").click(function(){
                                $("#bg").fadeIn("normal", function(){
                                        $("#popup").fadeIn("slow");
                                });
                         });
                         $("#popup-close").click(function(){
                                $("#popup").fadeOut("slow", function(){
                                        $("#bg").fadeOut("normal");
                                });
                         });
   });
 </script>
```
 $\langle$ body $\rangle$  $\langle$ /html $\rangle$ 

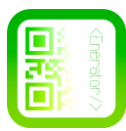

## calc.php

## $\langle$ ?php

```
$watt = $POST["watt"];
              $spt = $POST["spt"];
                     $nutzung = $_POST["nutzung"];
                            $zeitraum = $_POST["zeitraum"];
                                    $pro = $POST["pro"];
                                           $kanton = $_POST["kanton"];
                                                  $zahl = 1000;$ergebnis =$watt/$zahl*$kanton*$spt*$zeitraum*$pro;
                            echo $total = round($ergebnis, 2)." CHF";if(isset($_POST["vergleich"])){
                                           if(\$_POST["vergleich"] != "bad"){
                                                  $vergleich = $_POST["vergleich"];
                                                  $vergebnis = 
$vergleich/$zahl*$kanton*$spt*$zeitraum*$pro;
                                                  ?<table style="margin-top: 
40px; font-size: 16pt; color:#F1F0F0;">
                                                                 <tr><td style="font-
weight: bold;">Vergleich: </td>
                                                                        <td><?php echo
$vtotal = round($vergebnis, 2)." CHF"; ?></td>
                                                                 \langle tr>
                                                         \langle/table\rangle<?php
                                           }
                                    }
```
 $?$ 

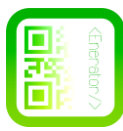

# devdel.php

## $\langle$ ?php

include("mysql.php");  $$id = $CET["id"]$ ; mysql\_query("DELETE FROM device WHERE id LIKE '\$id'"); Header("Location: index.php");

## ?> login.php

```
<?php 
session_start();
2<link rel="stylesheet" type="text/css" href="css/style.css" />
<?php
       include("mysql.php");
       $mail = $POST['mail'];
       $pw = $POST["pw"];
              $getUser = mysql_query("SELECT * FROM user WHERE mail LIKE '$mail'");
                      while($row = mysql_fetch_row($getUser)){
                             $dbuser = $row[3];$dbpw = $row[4];
                             $dbid = $row[0];}
                             if((\text{$$mail == $d$buser}) && (\text{$$pw == $d$bpw})){
                                    $_SESSION["tdis"] = $dbid;
                                    \gamma<meta http-equiv="refresh" content="2; 
URL=index.php">
                                                   <div align="center" style="margin-
top: 200px;">
                                                          <p style="padding: 80px; font-
family: arial; font-size: 14pt; color: white;">Sie werden angemeldet.....</p>
                                                          <img src="images/load.gif" />
                                                   \langle div><?php
                             }
```
 $?$ 

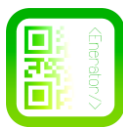

# logout.php

```
<?php
session_start();
2<link rel="stylesheet" type="text/css" href="css/style.css" />
<?php
       session_start();
       session_destroy();
?>
<meta http-equiv="refresh" content="2; URL=index.php">
<div align="center" style="margin-top: 200px;">
       <p style="padding: 80px; font-family: arial; font-size: 14pt; color: white;">Sie 
werden abgemeldet.....</p>
       <img src="images/load.gif" />
\langle/div\rangle
```
# register.php

 $\langle$ ?php

```
include("mysql.php");
```

```
$name = $POST['name'];
$vorname = $_POST["vorname"];
$mail = $POST["mail";$pw = $POST["pw"];
$pw2 = $_POST["pw2"];
$kanton = $_POST["kanton"];
```

```
if(\$pw == \$pw2){
                     mysql_query("INSERT INTO user (vorname, name, mail, pw, 
permission, kanton) VALUES ('$vorname', '$name', '$mail', '$pw', '0', '$kanton') ");
                     ?<p align="center" style="margin-top: 200px; font-size: 
20pt; font-family: arial; color: green;">Vielen Dank für Ihre Registrierung!</td>
                             <meta http-equiv="refresh" content="5; URL=index.php">
                     <?php
              }
```
?>

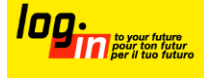

# <span id="page-33-0"></span>**7.2. Sourcecode App**

Fragments – Minimaler Code pro Fragment (pro Seite in der App)

```
package ch.enerator.enerator;
import android.app.Fragment;
import android.os.Bundle;
import android.view.LayoutInflater;
import android.view.View;
import android.view.ViewGroup;
public class AmortisiertFragment extends Fragment {
     public AmortisiertFragment(){}
     @Override
     public View onCreateView(LayoutInflater inflater, ViewGroup 
container,
             Bundle savedInstanceState) {
        View rootView = inflater.inflate(R.layout.fragment_amortisiert, 
        container, false);
        android.app.ActionBar actionBar = qetActivity().qetActionBar();
         actionBar.show();
         return rootView;
     }
}
Dieser Code zeigt das Fragment an, nachdem es vom Nutzer im Menü ausgewählt wurde.
```
"android.app.ActionBar actionBar = getActivity().getActionBar(); actionBar.show();"

Dieser Code stellt sicher, dass die ActionBar oder das TopMenü angezeigt wird.

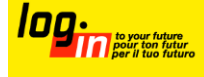

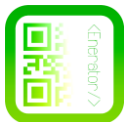

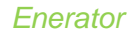

## Der Energierechner

**public class** CalculatorFragment **extends** Fragment {

```
//define vars
 TextView output;
 TextView output_tip;
Button calculate btn;
Button reset btn;
 LinearLayout wattwahl;
 LinearLayout kantonswahl;
 LinearLayout dauerwahl;
 LinearLayout stundenwahl;
 LinearLayout tageswahl;
LinearLayout output linlay;
Spinner kantone spin;
 Spinner stunden_spin;
Spinner tage spin;
 Spinner dauer_spin;
 TextView title;
 TextView counter;
 FrameLayout frame_container;
ListView list slidermenu;
String watt zahl;
 int kantone_spin_pos;
 int stunden_spin_pos;
 int tage_spin_pos;
int dauer spin pos;
int tage calc;
int dauer calc;
 double kantone_preis;
int stunden zahl;
 EditText watt_spin;
 int watt_calc;
 double result;
 double resultround;
 int variabletag;
```
In diesem Programmabschnitt werden alle Variabeln definiert.

**public** CalculatorFragment(){}

```
 @Override
    public View onCreateView(LayoutInflater inflater, ViewGroup 
container,
             Bundle savedInstanceState) {
         View rootView = inflater.inflate(R.layout.fragment_calculator, 
container, false);
         android.app.ActionBar actionBar = getActivity().getActionBar();
         actionBar.show();
```
**try**{

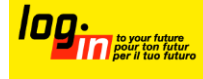

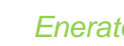

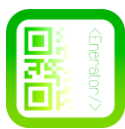

 //Find the View Elements. output = (TextView) rootView.findViewById(R.id.*output*);  $output$   $tip$  = (TextView) rootView.findViewById(R.id.*output\_tip*); calculate  $btn = (Button)$ rootView.findViewById(R.id.*calculate\_btn*); reset  $btn = (Button)$ rootView.findViewById(R.id.*reset\_btn*); watt spin = (EditText) rootView.findViewById(R.id.*watt\_spin*); wattwahl = (LinearLayout) rootView.findViewById(R.id.*wattwahl*); kantonswahl = (LinearLayout) rootView.findViewById(R.id.*kantonswahl*); dauerwahl = (LinearLayout) rootView.findViewById(R.id.*dauerwahl*); stundenwahl = (LinearLayout) rootView.findViewById(R.id.*stundenwahl*); tageswahl = (LinearLayout) rootView.findViewById(R.id.*tageswahl*); output\_linlay = (LinearLayout) rootView.findViewById(R.id.*output\_linlay*); title = (TextView) rootView.findViewById(R.id.*title*); counter = (TextView) rootView.findViewById(R.id.*counter*); kantone\_spin = (Spinner) rootView.findViewById(R.id.*kantone\_spin*); stunden\_spin = (Spinner) rootView.findViewById(R.id.*stunden\_spin*); tage  $spin = (Spinner)$ rootView.findViewById(R.id.*tage\_spin*); dauer spin =  $(Spinner)$ rootView.findViewById(R.id.*dauer\_spin*);

# In diesem Programmabschnitt werden die Elemente des Rechners durch den eindeutigen Namen gefunden ausgewählt.

```
 //Fill spinners with values
            final Spinner kantone spin = (Spinner)
rootView.findViewById(R.id.kantone_spin);
            //ArrayAdapter
            ArrayAdapter<CharSequence> adapter_kantone = 
ArrayAdapter.createFromResource(getActivity().getBaseContext(),
                        R.array.de_kantone, 
android.R.layout.simple spinner item);
            //Specify layout to use
      adapter_kantone.setDropDownViewResource(android.R.layout.simple_spi
nner_dropdown_item);
            //Apply adapter to spinner
            kantone spin.setAdapter(adapter kantone);
            final Spinner stunden spin = (Spinner)
rootView.findViewById(R.id.stunden_spin);
            //ArrayAdapter
            ArrayAdapter<CharSequence> adapter_stunden = 
ArrayAdapter.createFromResource(getActivity().getBaseContext(),
                        R.array.stunden, 
android.R.layout.simple_spinner_item);
            //Specify layout to use
```
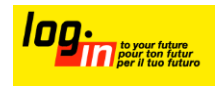

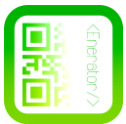

```
adapter_stunden.setDropDownViewResource(android.R.layout.simple_spi
nner_dropdown_item);
            //Apply adapter to spinner
            stunden spin.setAdapter(adapter stunden);
            final Spinner tage spin = (Spinner)
rootView.findViewById(R.id.tage_spin);
            //ArrayAdapter
            ArrayAdapter<CharSequence> adapter_tage = 
ArrayAdapter.createFromResource(getActivity().getBaseContext(),
                       R.array.tage, 
android.R.layout.simple_spinner_item);
            //Specify layout to use
      adapter_tage.setDropDownViewResource(android.R.layout.simple_spinne
r_dropdown_item);
            //Apply adapter to spinner
            tage spin.setAdapter(adapter tage);
            final Spinner dauer spin = (Spinner)
rootView.findViewById(R.id.dauer_spin);
            //ArrayAdapter
            ArrayAdapter<CharSequence> adapter_dauer = 
ArrayAdapter.createFromResource(getActivity().getBaseContext(),
                        R.array.dauer, 
android.R.layout.simple_spinner_item);
            //Specify layout to use
      adapter_dauer.setDropDownViewResource(android.R.layout.simple_spinn
er_dropdown_item);
            //Apply adapter to spinner
            dauer_spin.setAdapter(adapter_dauer);
```
In diesem Programmabschnitt werden die Dropdownmenüs mit den Werten bestückt.

```
 }catch(NullPointerException nulle){
            Context context = getActivity().getApplicationContext();
             int toast_duration = Toast.LENGTH_LONG;
             Toast toast = Toast.makeText(context, "Null Pointer Exception 
\n @ Spinner füllen", toast duration);
             toast.show();
 }
         //Resetbutton for Calculator
         Button reset_btn = (Button) 
rootView.findViewById(R.id.reset_btn);
             reset_btn.setOnClickListener(new OnClickListener()
      \left\{\begin{array}{ccc} & & \\ & & \end{array}\right\} @Override
                     public void onClick(View v)
      \{ try{
                                 /*Spinner stunden_spin = null;
                                Spinner tage spin = null;Spinner kantone spin = null;
                                 TextView output_tip = null;
                                EditText watt spin = null; TextView output = null;
                                kantone spin pos = 0;*/stunden spin pos = 0;
```
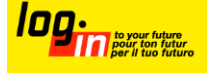

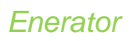

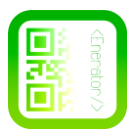

```
tage spin pos = 0;dauer spin pos = 0;
                             tage calc = 0;dauer calc = 0;
                             kantone preis = 0;
                             stunden\bar{z}ahl = 0;
                             watt calc = 0;result = 0; resultround = 0;
                              variabletag = 0;
     output_tip.setBackgroundColor(Color.parseColor("#474749"));
     //kantone spin.setSelection(kantone spin pos);
                             stunden spin.setSelection( stunden spin pos
);
                             tage spin.setSelection( tage spin pos );
                             watt spin.setText(null);
                              output.setText(null);
       }
                        catch(NullPointerException enull){
                        //Null Pointer Exception on resetting Values. 
Have fun fixing if it occurs
                        Context context = 
getActivity().getApplicationContext();
                        int toast_duration = Toast.LENGTH_LONG;
                        Toast toast = Toast.makeText(context, "Null 
Pointer Exception", toast duration);
                        toast.show(); 
       }
       } 
         });
```
In diesem Programmabschnitt findet das Zurücksetzen statt.

```
 //Calculatebutton - one can execute the calculation on pressing 
it.
          OnClickListener oclcalculate_btn = new OnClickListener() {
                  @Override
                  public void onClick(View oclcalc) {
                        //get position of items
                        kantone spin pos =
kantone spin.getSelectedItemPosition();
                        stunden spin pos =
stunden spin.getSelectedItemPosition();
                        tage spin pos =tage spin.getSelectedItemPosition();
                        dauer spin pos =dauer_spin.getSelectedItemPosition();
```

```
//set var for calculation
                       EditText watt spin = (EditText)getView().findViewById(R.id.watt_spin);
```

```
//watt
```
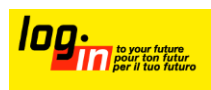

login Berufsbildung Bern www.enerator.ch 37

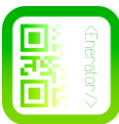

```
if(!watt_spin.getText().toString().equals("") && 
watt spin.getText().toString().length() > 0 ){
                              String watt zahl =
watt spin.getText().toString();
                              watt calc = Integer.parseInt(watt zahl);
                        }
                        else{
                              Context context = 
getActivity().getApplicationContext();
                              int toast_duration = Toast.LENGTH_SHORT;
                              Toast toast = Toast.makeText (context, 
"Wattverbrauch angeben", toast duration);
                              toast.show();
                        }
                        //Asign Values depending on the user selection
                        //Kantone
```

```
switch(kantone_spin_pos){
case 0:
      kantone preis = 0.1809;
     break;
case 1:
      kantone preis = 0.1736;
     break;
case 2:
      kantone preis = 0.1855;
     break;
case 3:
      kantone preis = 0.2036;
     break;
case 4:
      kantone preis = 0.2285;
     break;
case 5:
      kantone preis = 0.2137;
     break;
case 6:
      kantone preis = 0.1971;
     break;
case 7:
      kantone preis = 0.1782;
     break;
case 8:
      kantone preis = 0.1759;
     break;
case 9:
      kantone preis = 0.2038;
     break;
case 10:
      kantone preis = 0.2173;
     break;
case 11:
      kantone preis = 0.1979;
     break;
case 12:
      kantone_preis = 0.2223;
```
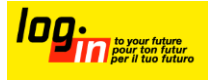

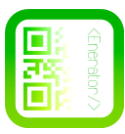

```
break;
case 13:
      kantone preis = 0.1797;
     break;
case 14:
     kantone preis = 0.2094;
     break;
case 15:
      kantone_preis = 0.2074;
     break;
case 16:
     kantone preis = 0.1843;break;
case 17:
      kantone preis = 0.2072;
     break;
case 18:
      kantone preis = 0.1977;
     break;
case 19:
      kantone preis = 0.2057;
     break;
case 20:
      kantone preis = 0.1913;
     break;
case 21:
      kantone preis = 0.2343;
     break;
case 22:
     kantone preis = 0.2129;
     break;
case 23:
      kantone preis = 0.1812;
     break;
case 24:
      kantone preis = 0.1917;
     break;
case 25:
      kantone preis = 0.1647;
     break;
}
```
In diesem Programmabschnitt werden der Auswahl des Benutzers die Entsprechenden Werte zugeordnet.

```
//stunden
do
{
      stunden zahl = stunden spin pos + 1;
      break;
} while (stunden zahl \leq=24);
//tage
do
{
```
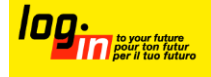

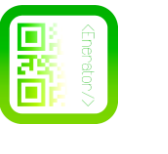

```
tage calc = tage spin pos + 1;
                              break;
                        } while (tage_calc <=31);
                        //dauer und
                        switch(dauer_spin_pos){
                              case 0:
                                    dauer calc = 1;output_tip.setText("Kosten pro 
Monat");
                                    result = stunden zahl * kantone preis
/ 1000 * watt calc * tage calc * dauer calc;
                                    break;
                              case 1:
                                    dauer calc = 3;output_tip.setText("Kosten pro 
Quartal");
                                    result = stunden zahl * kantone preis
/ 1000 * watt calc * tage calc * dauer calc;
                                    break;
                              case 2:
                                    dauer calc = 12;output_tip.setText("Kosten pro 
Jahr");
                                    result = stunden zahl * kantone preis
/ 1000 * watt calc * tage calc * dauer calc;
                                    break;
                              case 3:
                                    dauer calc = 60;output tip.setText("Kosten pro 5
Jahre");
                                    result = stunden zahl * kantone preis
/ 1000 * watt calc * tage_calc * dauer_calc;
                                    break;
                        }
                        //round result
                        resultround = 
(double)(int)((result+0.005)*100.0)/100.0;
                        //output
                        DecimalFormat resultround = new DecimalFormat 
("##################.##");
                        output.setText(resultround.format(result)+" 
CHF");
```
In diesem Programmabschnitt findet die Rechung statt.

login Berufsbildung Bern www.enerator.ch 40 //Color the output field according to the users input into the calculator **if**(result / dauer calc < 10  $&&&&$  result != 0){ output tip.setBackgroundColor(Color.parseColor("#669900")); }

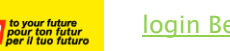

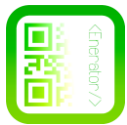

```
else if(result / dauer calc > 11 && result < 15){
     output_tip.setBackgroundColor(Color.parseColor("#ff8800"));
                        }
                       else if(result / dauer_calc > 150){
     output tip.setBackgroundColor(Color.parseColor("#cc0000"));
                        }
                       else if(result / dauer calc == 150){
                             Context context =getActivity().getApplicationContext();
                             int toast_duration = Toast.LENGTH_SHORT;
                             Toast toast = Toast.makeText (context, 
" ++&||Österbratwurstbug||&++ ", toast duration);
                             toast.show();
```
}}

In diesem Programmabschnitt wird das Ausgabefeld entsprechend des Resultats eingefärbt.

}; //ocl calculate\_btn zuordnen calculate\_btn.setOnClickListener(oclcalculate\_btn); /\*For the brave souls who get this far: You are the chosen ones, the valiant knights of \* programming who toil away, without rest, fixing our most awful code. To you, true \* saviors, kings of men, I say this: \* \* never gonna give you up, never gonna let you down, \* never gonna run around and desert you. Never gonna make you cry never gonna \* say goodbye. Never gonna tell a lie and hurt you. \*/

```
 return rootView;
    }
}
```
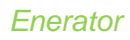

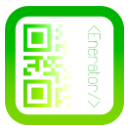

# Das Homefragment / die Homeseite

```
<?xml version="1.0" encoding="utf-8"?>
<RelativeLayout
xmlns:android="http://schemas.android.com/apk/res/android"
     android:layout_width="match_parent"
     android:layout_height="match_parent"
     android:layout_gravity="center_horizontal"
     android:background="@drawable/homeback">
```
## n diesem Programmabschnitt wird das Relative Layout initialisiert.

```
 <ImageButton
     android:id="@+id/enelogo_btn"
     android:layout_centerHorizontal="true"
     android:layout_marginTop="70dp"
     android:layout_width="160dp"
     android:layout_height="160dp"
     android:src="@drawable/ic_launcher"
     android:background="@null"
     android:scaleType="fitXY"/>
```
## In diesem Programmabschnitt wird der Logoknopf initialisiert.

<TextView

```
 android:layout_below="@+id/enelogo_btn"
 android:layout_centerHorizontal="true"
 android:layout_marginTop="10dp"
 android:id="@+id/txtLabel"
 android:layout_width="wrap_content"
 android:layout_height="wrap_content"
 android:textSize="24sp"
 android:textColor="#ffffff"
 android:text="Enerator"/>
```
<TextView

```
 android:layout_below="@+id/txtLabel"
 android:layout_centerHorizontal="true"
 android:layout_marginTop="10dp"
 android:id="@+id/txtLabel2"
 android:layout_width="wrap_content"
 android:layout_height="wrap_content"
 android:textSize="19sp"
 android:textColor="#ffffff"
 android:text="Save money by saving the World"/>
```

```
 <TextView
```

```
 android:gravity="center_horizontal"
 android:layout_centerHorizontal="true"
 android:layout_alignParentBottom="true"
 android:id="@+id/txtLabel3"
 android:layout_margin="20dp"
 android:layout_width="wrap_content"
 android:layout_height="wrap_content"
 android:textSize="14sp"
 android:textColor="#ffffff"
 android:text="Ein Klimaprojekt von \n Thomas, Dominic, Philip und
```
*Marius"*/>

## In diesem Programmabschnitt werden die Texte angezeigt.

</RelativeLayout>

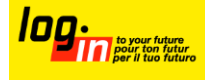

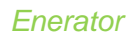

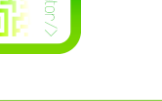

# Strings definieren

```
<?xml version="1.0" encoding="utf-8"?>
<resources>
     <string name="welcomestring">Hallo, ich bin die nächste
Seite!</string>
     <string name="app_name">Enerator</string>
     <string name="action_settings">Settings</string>
     <string name="hello_world">Hello world!</string>
     <string name="de_kantone">Wohnort wählen</string>
     <string name="de_stunden">Stunden pro Tag</string>
     <string name="de_watt">Verbrauch [Watt]</string>
     <string name="de_calculate_btn">Berechnen</string>
     <string name="de_reset_btn">Reset</string>
     <string name="de_verbrauch">Kosten</string>
     <string name="de_tage">Tage pro Monat</string>
     <string name="de_drawer_open_menu">Menü geöffnet</string>
     <string name="de_drawer_closed_menu">Menü geschlossen</string>
      <!--Menü Items-->
      <string-array name="nav_drawer_items">
            <item>Home</item>
            <item>Rechner</item>
            <item>Scanner</item>
            <item>Sponsoren</item>
            <item>Website</item>
            <item>Amortisiert</item>
      </string-array>
      <!--Menü Bilder, selbe reihenfolge wie die items, Die Bilder sind
9Patch Grafiken-->
      <array name="nav_drawer_icons">
            <item>@drawable/ic_home_9</item>
            <item>@drawable/ic_calculator_9</item>
            <item>@drawable/ic_scanner_9</item>
            <item>@drawable/ic_sponsoren_9</item>
            <item>@drawable/ic_website_9</item>
            <item>@drawable/ic_amortisiert_9</item>
      </array>
      <string name="desc_list_item_icon">Item Icon</string>
     <string-array name="de_kantone">
         <item>Aargau</item>
        <item>Appenzell Ausserrhoden</item>
         <item>Appenzell Innerrhoden</item>
         <item>Basel-Land</item>
         <item>Basel-Stadt</item>
         <item>Bern</item>
        <item>Freiburg</item>
         <item>Genf</item>
         <item>Glarus</item>
        <item>Graubünden</item>
         <item>Jura</item>
         <item>Luzern</item>
        <item>Neuenburg</item>
         <item>Nidwalden</item>
         <item>Obwalden</item>
         <item>Schaffhausen</item>
```

```
<item>Schwyz</item>
```
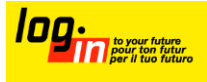

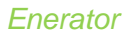

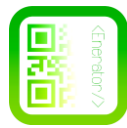

```
 <item>Solothurn</item>
        <item>St. Gallen</item>
         <item>Tessin</item>
        <item>Thurgau</item>
         <item>Uri</item>
        <item>Waadt</item>
        \langleitem>\overline{\text{Wallis}}</item>
         <item>Zug</item>
         <item>Zürich</item>
 </string
-array>
 <string
-array name="stunden">
         <item>1</item>
         <item>2</item>
         <item>3</item>
         <item>4</item>
         <item>5</item>
         <item>6</item>
         <item>7</item>
         <item>8</item>
         <item>9</item>
         <item>10</item>
         <item>11</item>
         <item>12</item>
         <item>13</item>
         <item>14</item>
         <item>15</item>
         <item>16</item>
         <item>17</item>
         <item>18</item>
         <item>19</item>
         <item>20</item>
         <item>21</item>
         <item>22</item>
         <item>23</item>
         <item>24</item>
 </string
-array>
 <string
-array name="tage">
         <item>1</item>
         <item>2</item>
         <item>3</item>
         <item>4</item>
         <item>5</item>
         <item>6</item>
         <item>7</item>
         <item>8</item>
         <item>9</item>
<item>10</item>
         <item>11</item>
         <item>12</item>
         <item>13</item>
         <item>14</item>
         <item>15</item>
         <item>16</item>
         <item>17</item>
         <item>18</item>
         <item>19</item>
         <item>20</item>
         <item>21</item>
         <item>22</item>
         <item>23</item>
         <item>24</item>
```
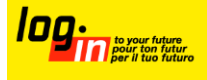

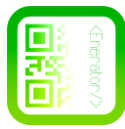

```
<item>25</item>
     <item>26</item>
    <item>27</item>
     <item>28</item>
     <item>29</item>
    <item>30</item>
    <item>31</item>
 </string-array>
 <string-array name="dauer">
    <item>pro Monat</item>
    <item>pro \overline{Quartal}</item>
    <item>pro Jahr</item>
    <item>pro 5 Jahre</item>
 </string-array>
```
<string name="title\_activity\_display\_qr">DisplayQrActivity</string>

</resources>

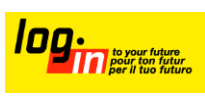

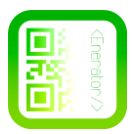

# <span id="page-46-0"></span>**Anhang**

*Bei dieser Zeichnung handelt es sich um den ersten Prototyp der App. So wie wir sie am* 

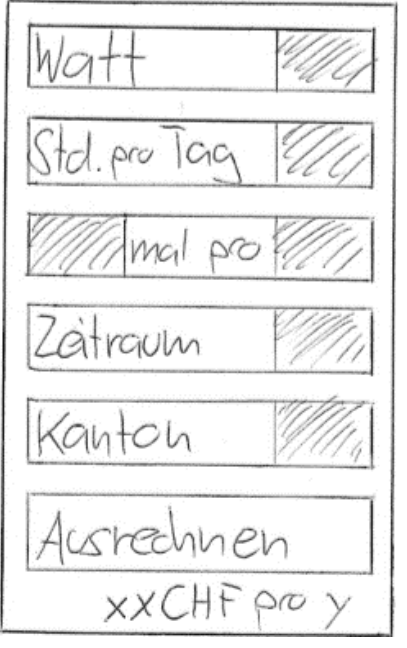

*Bild 10Erste Skizze des Designs*

*Anfang gestalten wollten. Dies war lange Zeit auch der Grundbaustein der App.*

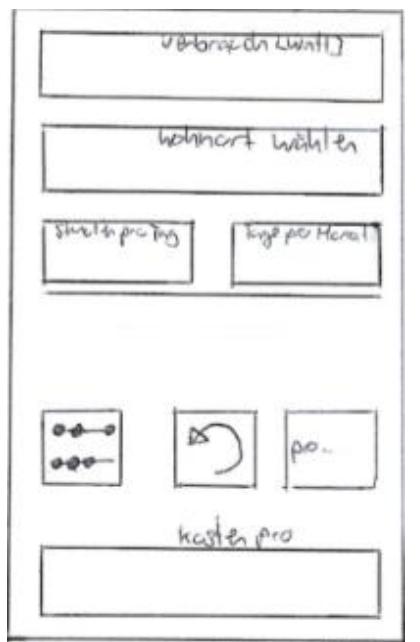

*Bild 11 Zweite Skizze des Designs*

*Bei dieser Zeichnung handelt es sich um den zweiten Prototyp der App. Zu diesem Zeitpunkt waren wir schon ein bisschen erfahrener und hatten etwas mehr Designgeschmack. Das Schlussdesign der App haben wir nicht mehr Skizziert. Unser Menüdesign wurde durch Facebook, Google +, 9gag und andere Apps beeinflusst.*

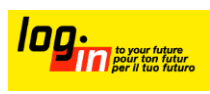